# C# TE\_USB\_FX2 API

### reference manual

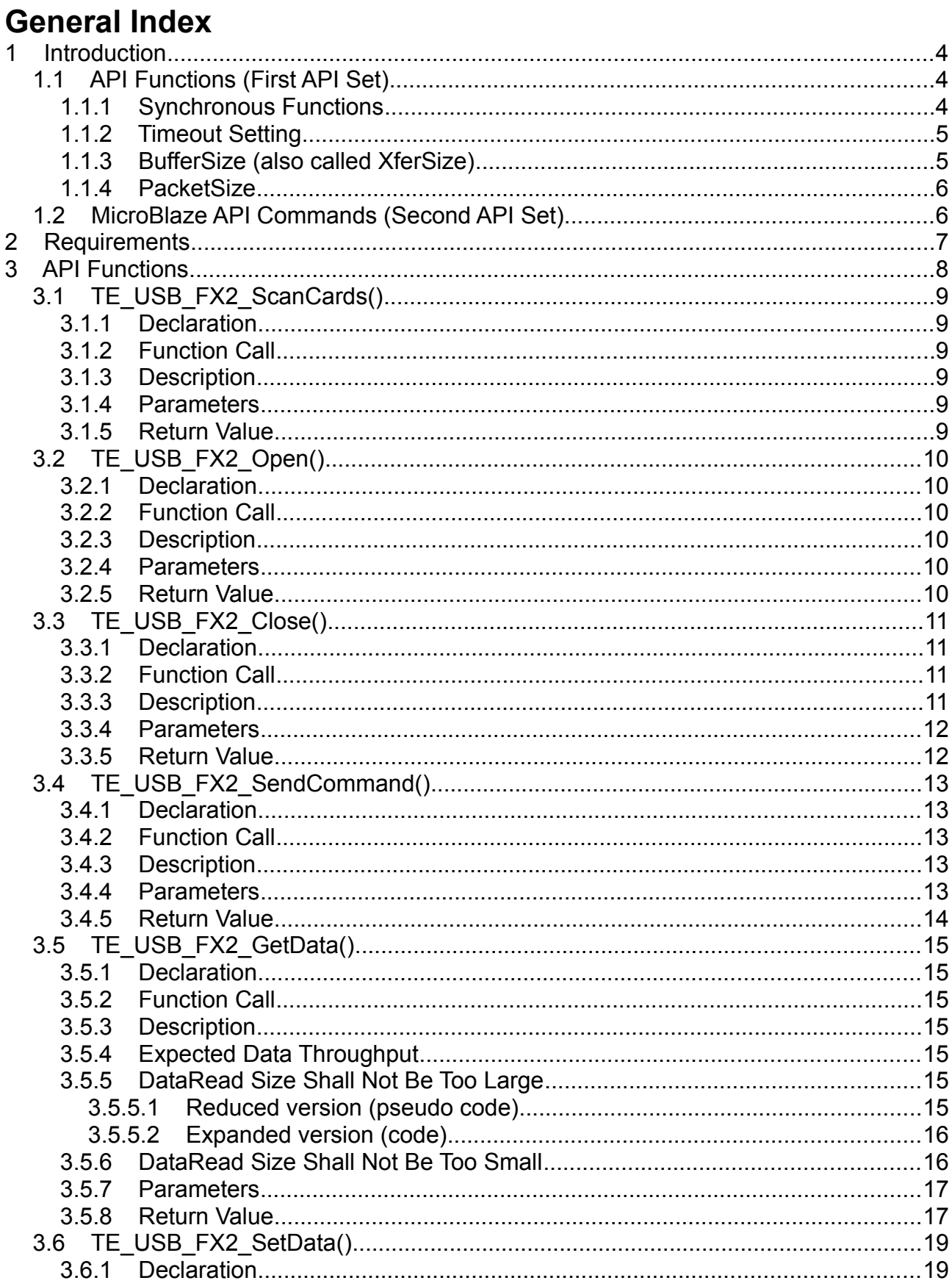

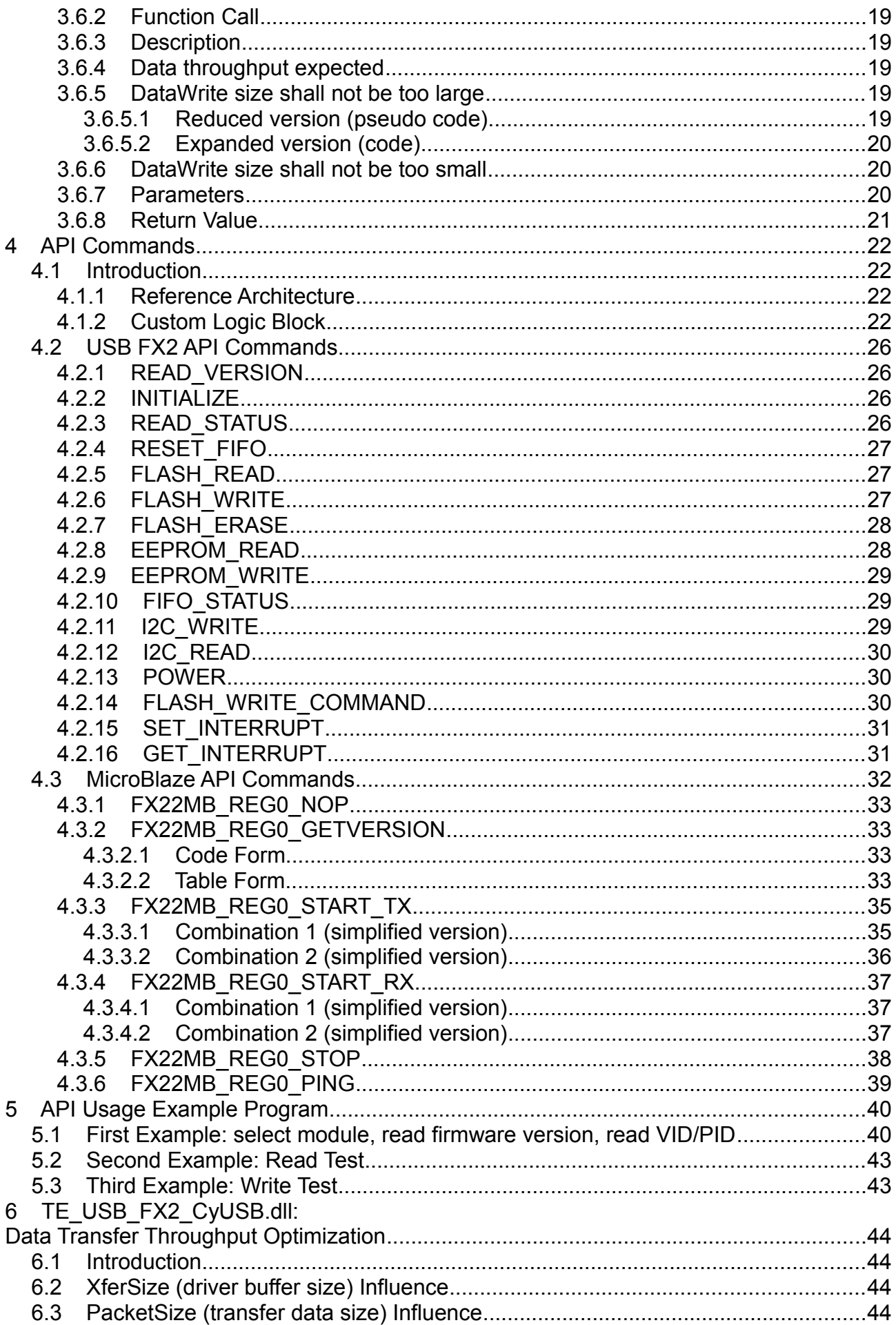

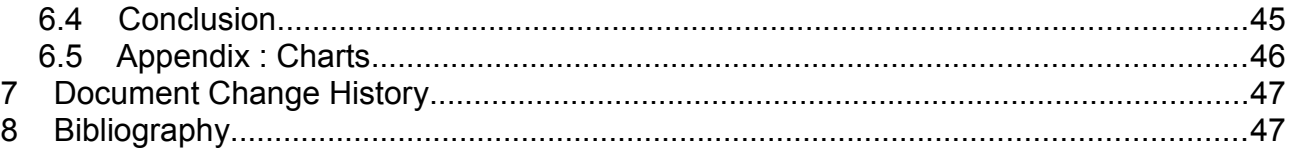

# **1 Introduction**

This document describes the API supported by standard Trenz Electronic FPGA modules equipped with Cypress EZ-USB FX2 microcontroller (currently: TE0300, TE0320 and TE0630).

This document describes two different sets of API:

- 1. TE\_USB\_FX2\_CyUSB.dll
- 2. API commands

C# applications use directly TE\_USB\_FX2\_CyUSB.dll based on CyUSB.dll. To avoid copying back and forth large amount of data between these two DLLs, data is passed by reference and not by value.

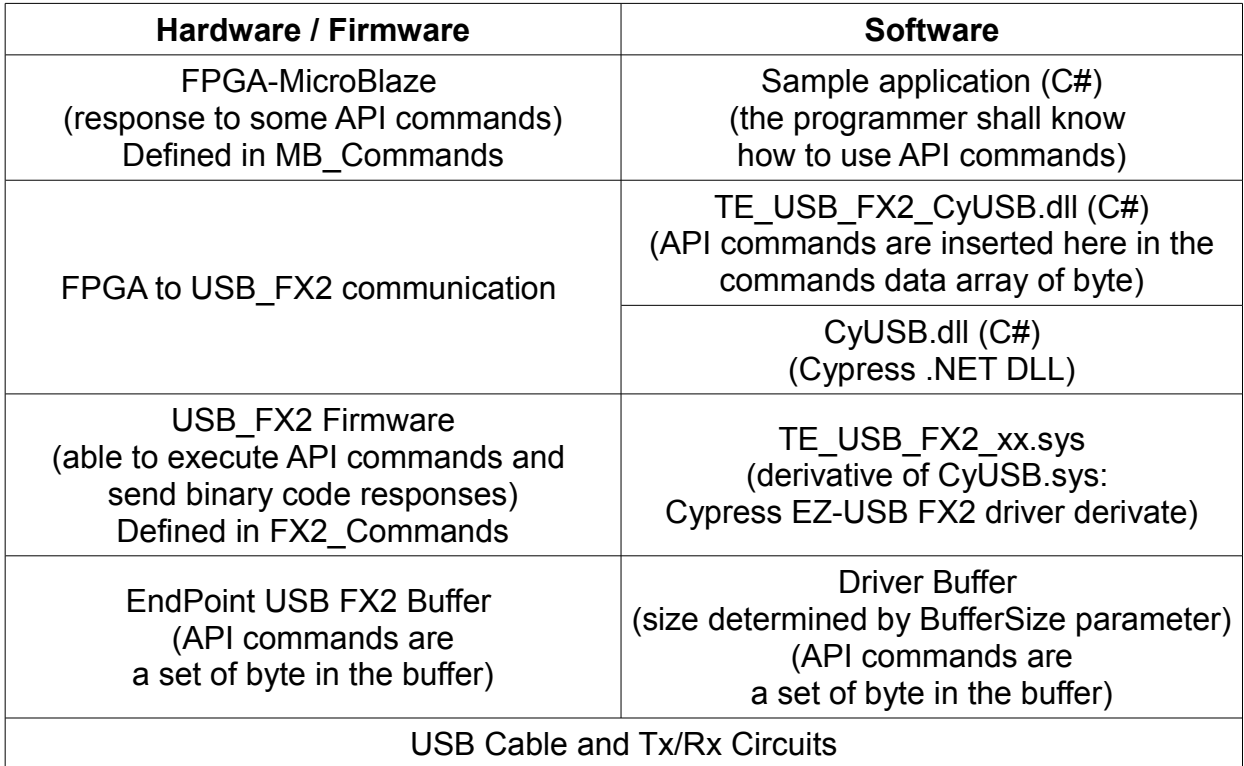

*Hardware, firmware and software stack.*

# *1.1 API Functions (First API Set)*

The first set of API is a set of DLL functions mainly used to communicate between the host computer and the EZ-USB FX2 microcontroller endpoints; this API uses the Cypress .NET CyUSB.dll as a basis. In fact, one API function (namely TE\_USB\_FX2\_SendCommand()) is able to communicate with the MicroBlaze implemented on the FPGA.

These API functions have some parameters to set: Timeout , BufferSize and others.

### **1.1.1 Synchronous Functions**

These functions use a synchronous version for the data transfer (Cypress XferData()). They perform synchronous (i.e. blocking) I/O operations and do not return until the transaction completes or the endpoint TimeOut has elapsed. A synchronous operation (aka blocking operation) is an operation that owns (in an exclusive way) resources and CPU until its job is done. A synchronous function monopolizes resources until its end, even during idle time.

If the program uses the synchronous XferData() function (both in C# with TE\_USB\_FX2\_CyUSB.dll and C++ with TE\_USB\_FX2\_CyAPI.dll), the array of data to transfer is the only one that is subdivided into packets (with packet length  $\leq$  MaxPktSize = 512 byte) and scheduled over the USB buffer for data transmission. Until the data array is completely transferred, no other data array can be scheduled into packets over the USB, even if there is free packet time to be used by other data. The array of data passed to the XferData() function is the only owner of the USB bus until all data of this array are transferred (successfully or unsuccessfully). While using XferData() method, the OS will schedule the next XferData() only after the previous XferData() completes, leading to delay.

XferData() just calls asynchronous functions BeginDataXfer(), WaitForXfer() and FinishDataXfer() in sequence and does error handling accordingly. WaitForXfer() is the one which implements the timeout period for larger transfers. Cypress recommends the following: "You will usually want to use the synchronous XferData method rather than the asynchronous BeginDataXfer / WaitForXfer / FinishDataXfer approach.".

The API uses the synchronous version because it is more suitable to be included in a DLL and it is already fast. With synchronous version, the API functions are simpler to use.

### <span id="page-4-0"></span>**1.1.2 Timeout Setting**

Timeout is the time that is allowed to the function for sending/receiving the data packet passed to the function; this timeout shall be large enough to allow the data/command transmission/reception. Otherwise the transmission/reception will fail.

TimeOut shall be set according to the following formula:

 $TimeOut (ms) = [DataLength / DataThroughput] + 1 ms.$ 

Note: TimeOut is integer so you shall round up the result.

For write transactions, assume DataThroughput  $\approx 20$  Mbyte/s (it is lower than actual value, give some margin).

For read transactions, assume DataThroughput  $\approx 30$  Mbyte/s (it is lower than actual value, give some margin).

For SendCommand() assume DataThroughput  $\approx 1$  Mbyte/s (close to actual value).

These values have been verified for a Core i7 processor at 2.20 GHz with Microsoft Windows 7. Other configuration may require others value. An AMD Athlon II at 1.30 GHz with Microsoft Windows 7 might require much (e.g. two or three times) larger values. If your host computer is not highly responsive, you should set TimeOut to even larger values : e.g 20, 50, 200, 1000 ms (the less responsive the host computer is, the higher the recommended values shall be).

### **1.1.3 BufferSize (also called XferSize)**

BufferSize is the size of the buffer used in data/command transmission/reception of a *single endpoint*; the total buffer size is the sum of BufferSize of every endpoint used. See section [6](#page-43-0) [TE\\_USB\\_FX2\\_CyUSB.dll: Data Transfer Throughput Optimization](#page-43-0) for some insights into this kind of influence

BufferSize has a strong influence on DataThroughput. If BufferSize is too small, the DataThroughput can be 1/3 to 1/2 of the maximum value (36 Mbyte/s for read and 25 Mbyte/s for write transactions). If the BufferSize has a large value (a roomy buffer), the application should be able to cope with the non-deterministic behavior of C# without losing packets.

## <span id="page-5-0"></span>**1.1.4 PacketSize**

PacketSize is the size of packets used in data/command transmission/reception of a *single endpoint*. See section [6](#page-43-0) [TE\\_USB\\_FX2\\_CyUSB.dll: Data Transfer Throughput Optimization](#page-43-0) for further insights on this influence.

PacketSize has also a strong influence on DataThroughput. If PacketSize is too small (512 byte for example) you can achieve very low data throughput (2.2 Mbyte/s) even if you use a large BufferSize (driver buffer size = 131,072 byte).

### *1.2 MicroBlaze API Commands (Second API Set)*

The second set of API is API commands. They are binary data that are sent/received by the EZ-USB FX2 microcontroller. API commands provide an easy way to create a communication interface with Trenz Electronic FPGA modules.

API commands are sent using a function of the first API set: TE\_USB\_FX2\_SendCommand(). This function is able to pass the API commands (of the second API set) to the MicroBlaze embedded processor and receive the response binary code of using endpoint EP1.

A combination of TE\_USB\_FX2\_SendCommand() and TE\_USB\_FX2\_GetData() functions is able to read data from FPGA RAM.

A combination of TE\_USB\_FX2\_SendCommand() and TE\_USB\_FX2\_SetData() functions is able to write data to FPGA RAM.

# **2 Requirements**

When using TE\_USB\_FX2\_CyUSB.dll API, a host computer should meet the following requirements:

- Operating system: Microsoft Windows 2000, Microsoft Windows XP, Microsoft Windows Vista, Microsoft Windows 7
- USB driver: Trenz Electronic USB FX2 driver
- Interface: USB 2.0 host
- .NET Framework version  $\geq 4.0.30319$

See your module user manual for dedicated driver installation instructions.

# **3 API Functions**

In order to provide a user interface for driver functions, dynamic link library TE\_USB\_FX2\_CyUSB.dll and CyUSB.dll have been used. User program should load these libraries and initialize module connection to get access to API functions. To do this, you shall:

- 1. copy TE\_USB\_FX2\_CyUSB.dll and CyUSB.dll to the project folder (for example TE-USB-Suite/TE\_USB\_FX2\_SampleApplication/TE\_USB\_FX2\_SampleApplication/);
- 2. open the C# project (double click the TE\_USB\_FX2\_CyUSB\_SampleApplication icon in the folder TE-USB-Suite/TE\_USB\_FX2\_CyUSB\_SampleApplication/);
- 3. open "Explore Solution" if it is not already open (Ctrl+W or left click "Visualize > Explore Solution");
- 4. in the right panel "Explore Solution", right click "Reference";
- 5. select "Add Reference". A new window (Add Reference) opens;
- 6. select the fourth sheet (Browse). The term "Look In" shall have automatically selected the correct folder (TE-USB-Suite/TE\_USB\_FX2\_SampleApplication/). If is not so, you shall select the folder where you have copied the previous DLLs;
- 7. left click one of the two DLLs;
- 8. select OK;
- 9. repeat steps from 4 to 8 for the second DLL.

Exported function list:

- TE\_USB\_FX2\_ScanCards()
- TE\_USB\_FX2\_Open()
- TE\_USB\_FX2\_Close()
- TE\_USB\_FX2\_SendCommand()
- TE\_USB\_FX2\_GetData()
- TE\_USB\_FX2\_SetData()

# *3.1 TE\_USB\_FX2\_ScanCards()*

#### **3.1.1 Declaration**

```
public static int TE_USB_FX2_ScanCards(
   ref USBDeviceList USBdevList)
```
#### **3.1.2 Function Call**

Your application program shall call this function like this:

TE\_USB\_FX2.TE\_USB\_FX2.TE\_USB\_FX2\_ScanCards( ref USBdevList);

#### **3.1.3 Description**

This function takes (a null initialized or an already initialized) USB device list, (re-)creates a USB device list, searches for Trenz Electronic USB FX2 devices (Cypress driver derivative and  $VID = 0xbd0$ ,  $PID=0x0300$  devices and counts them.

This function returns the number of Trenz Electronic USB FX2 devices attached to the USB bus of the host computer.

#### **3.1.4 Parameters**

1. ref USBDeviceList USBdevList

USBDeviceList is a type defined in CyUSB.dll.

USBdevList is the list of devices served by the CyUSB.sys driver (or a derivative like TE\_USB\_FX2.sys). This parameter is passed by reference (ref). See page 139-140 of CyUSB.NET.pdf (Cypress CyUSB .NET DLL Programmer's Reference).

#### **3.1.5 Return Value**

1. int : integer type.

This function returns the number of USB devices attached to the host computer USB bus.

# *3.2 TE\_USB\_FX2\_Open()*

#### **3.2.1 Declaration**

```
public static bool TE_USB_FX2_Open(
  ref CyUSBDevice TE USB FX2 USBDevice, ref USBDeviceList
USBdevList, int CardNumber)
```
#### **3.2.2 Function Call**

Your application program shall call this function like this:

```
TE_USB_FX2.TE_USB_FX2.TE_USB_FX2_Open
( ref TE_USB_FX2_USBDevice, ref USBdevList, CardNumber);
```
### **3.2.3 Description**

This function takes (a null initialized or an already initialized) USB device list, (re-)creates a USB device list , searches for Trenz Electronic USB FX2 devices (Cypress driver derivative and VID = 0xbd0,  $PID=0x0300$  and counts them.

If no device is attached, TE\_USB\_FX2\_USB\_device (CyUSBDevice type) is initialized to null. If one or more devices are attached and

- if  $0 \leq$  CardNumber  $\leq$  (number of attached devices  $-1$ ), then TE\_USB\_FX2\_USBDevice (CyUSBDevice type) will point to and will be initialized according to the selected device.
- if CardNumber > number of attached devices, then
	- TE\_USB\_FX2\_USBDevice (CyUSBDevice type) is initialized to null.

A more intuitive name for this function would have been TE\_USB\_FX2\_SelectCard().

#### **3.2.4 Parameters**

1. ref CyUSBDevice TE\_USB\_FX2\_USBDevice

TE\_USB\_FX2\_USBDevice is the module selected by this function. This is the most useful value returned by this function. This parameter is passed by reference (ref). See pages 70-93 of CyUSB.NET.pdf (Cypress CyUSB .NET DLL Programmer's Reference).

2. ref USBDeviceList USBdevList

USBDeviceList is a type defined in CyUSB.dll. USBdevList is the list of devices served by the CyUSB.sys driver (or a derivative like TE\_USB\_FX2.sys). This parameter is passed by reference (ref). See page 139-140 of CyUSB.NET.pdf (Cypress CyUSB .NET DLL Programmer's Reference)

3. int CardNumber

This is the number of the selected Trenz Electronic USB FX2 device.

#### **3.2.5 Return Value**

1. bool : logical type

This function returns true if it is able to find the module selected by CardNumber. If unable to do so, it returns false.

# *3.3 TE\_USB\_FX2\_Close()*

#### **3.3.1 Declaration**

public static bool TE\_USB\_FX2\_Close(ref USBDeviceList USBdevList)

#### **3.3.2 Function Call**

Your application program shall call this function like this:

TE\_USB\_FX2.TE\_USB\_FX2.TE\_USB\_FX2\_Close ( ref USBdevList);

#### **3.3.3 Description**

This function takes an already initialized USB device list and disposes it.

Due to the fact that we are coding C# here, the device list can or cannot be erased; this is in the scope of the garbage collector and it cannot be forced by the user. Sometimes it is erased instantly, some other times it is never erased, until the user closes the application program that uses this data.

Use of TE\_USB\_FX2\_Close() function is NOT recommended for new software projects. Users may use this function only just before exiting their applications. If users use this function anywhere else, they shall

- manage System.ObjectDisposedException exceptions (try catch) or
- avoid using disposed resources.

Note: USBdevList is disposed, not set to null.

```
try
{
  Application Code
}
catch (System.ObjectDisposedException)
{
  Console.WriteLine("TE_USB_FX2_USBDevice disposed: you have used 
the wrong procedure!");
}
```
If you want to close the current USB device (card) without opening another one, you shall use TE\_USB\_FX2\_Open() with a device number (CardNumber) that certainly does not exist (e.g. CardNumber = 200, because there can be a maximum of 127 USB devices connected to a single host controller). The reason of this behavior is due to the CyUSB.dll as explained by Cypress document CyUSB.NET.pdf, pages 132-133 and pages 139-140: "You should never invoke the Dispose method of a USBDevice directly. Rather, the appropriate technique is to call the Dispose method of the USBDeviceList object that contains the USBDevice objects"

This function differs from its homonym of the previous TE0300DLL.dll in that it does not close a Handle but disposes (erases) all USB devices in the list.

A more intuitive name for this function would have been TE\_USB\_FX2\_CloseAll or TE\_USB\_FX2\_Dispose.

#### **3.3.4 Parameters**

1. ref USBDeviceList USBdevList

USBDeviceList is a type defined in CyUSB.dll. USBdevList is the list of Trenz Electronic USB FX2 devices attached to the USB bus host computer. This parameter is passed by reference (ref). See page 139-140 of CyUSB.NET.pdf (Cypress CyUSB .NET DLL Programmer's Reference).

#### **3.3.5 Return Value**

1. bool : logical type

This function returns true if it is able to dispose the list. If unable to do so, it returns false.

# **3.4 TE\_USB\_FX2\_SendCommand()**

#### **3.4.1 Declaration**

```
public static bool TE_USB_FX2_SendCommand(ref CyUSBDevice
TE USB FX2 USBDevice, ref byte[] Command, ref int CmdLength, ref
byte[] Reply, ref int ReplyLength, uint Timeout)
```
#### **3.4.2 Function Call**

Your application program shall call this function like this:

TE\_USB\_FX2.TE\_USB\_FX2.TE\_USB\_FX2\_SendCommand (ref TE\_USB\_FX2\_USBDevice, ref Command, ref CmdLength, ref Reply, ref ReplyLength, Timeout);

#### **3.4.3 Description**

This function takes an already initialized USB device (previously selected by TE\_USB\_FX2\_Open()) and sends a command (API command) to the USB FX2 microcontroller (USB FX2 API command) or to the MicroBlaze embedded processor (MicroBlaze API command) through the USB FX2 microcontroller endpoint EP1 buffer.

This function is normally used to send 64 bytes packets to the USB endpoint EP1 (0x01). This function is also able to obtain the response of the USB FX2 microcontroller or MicroBlaze embedded processor through the USB FX2 microcontroller endpoint EP1 (0x81).

#### **3.4.4 Parameters**

1. ref CyUSBDevice TE\_USB-FX2\_USBDevice

CyUSBDevice is a type defined in CyUSB.dll. This parameter points to the module selected by TE\_USB\_FX2\_Open(). This parameter is passed by reference (ref). See pages 70-93 of CyUSB.NET.pdf (Cypress CyUSB .NET DLL Programmer's Reference)

2. ref byte[] Command

This parameter is passed by reference (ref). It is the byte array that contains the commands to send to USB FX2 microcontroller (FX2\_Commands) or to the MicroBlaze embedded processor (MB\_Commands).

The byte array shall be properly initialized using instructions similar to the following ones:

```
Command[0] = (byte) FX2 Commands. I2C WRITE;
Command[1] = (byte)FX2 Commands.MB I2C ADDRESS;
Command[2] = (byte)FX2 Commands.I2C BYTES;
Command[3] = (byte)0;Command[4] = (byte)0;Command[5] = (byte) 0;Command[6] = (byte)Command2MB;
```
3. ref int CmdLength

This parameter (passed by reference (ref)) is the length (in bytes) of the previous byte array; it is the length of the packet to transmit to USB FX2 controller endpoint EP1  $(0x01)$ . It is typically initialized to 64 bytes.

4. ref byte[] Reply

This parameter (passed by reference (ref)) is the byte array that contains the response to the

command sent to the USB FX2 microcontroller (FX2\_Commands) or to the MicroBlaze embedded processor (MB\_Commands).

5. ref int ReplyLength

This parameter (passed by reference (ref)) is the length (in bytes) of the previous byte array; it is the length of the packet to transmit to the USB FX2 microcontroller endpoint EP1 (0x81). It is typically initialized to 64 byes, but normally the meaningful bytes are less. The parameter is a reference, meaning that the method can modify its value. The number of bytes actually received is passed back in ReplyLength.

6. uint Timeout

The unsigned integer value is the time in milliseconds assigned to the synchronous method XferData() of data transfer used by CyUSB.dll.

Timeout is the time that is allowed to the function for sending/receiving the data packet passed to the function; this timeout shall be large enough to allow the data/command transmission/reception. Otherwise the transmission/reception will fail. See [1.1.2](#page-4-0) [Timeout](#page-4-0) [Setting.](#page-4-0)

#### *3.4.5 Return Value*

#### 1. bool : logical type

This function returns true if it is able to send a command to EP1 and receive a response within 2\*Timeout milliseconds. This function returns false otherwise.

# *3.5 TE\_USB\_FX2\_GetData()*

#### *3.5.1 Declaration*

```
public static bool TE_USB_FX2_GetData(
  ref CyUSBDevice TE USB FX2 USBDevice, ref byte[] DataRead, ref
int DataReadLength, int PipeNo, uint Timeout, int BufferSize)
```
#### **3.5.2 Function Call**

Your application program shall call this function like this:

TE\_USB\_FX2.TE\_USB\_FX2.TE\_USB\_FX2\_GetData (ref TE\_USB\_FX2\_USBDevice, ref DataRead, ref DataReadLength, PI\_EP6, Timeout, BufferSize);

#### **3.5.3 Description**

This function takes an already initialized USB Device (previously selected by TE\_USB\_FX2\_Open()) and reads data from USB FX2 microcontroller endpoint EP6 (0x86) (endpoints EP4(0x84) or EP2(0x82) are also theoretically possible). Data comes from the FPGA. Currently (April 2012), only endpoint 0x86 is actually implemented in Trenz Electronic USB FPGA modules, so that endpoints EP2 and EP4 cannot be read or , more precisely, they are not even connected to the FPGA. That is why attempting to read them causes a function failure after Timeout expires.

### **3.5.4 Expected Data Throughput**

The maximum data throughput expected (with a DataReadLength=  $120*10^6$ ) is 37 Mbyte/s (PacketSize = BufferSize = 131,072), but in fact this value is variable between 31-36 Mbyte/s (the mean value seems 33.5 Mbyte/s); so if you measure this range of values, the data reception can be considered as normal.

The data throughput is variable in two ways:

- 1. depends on the used host computer;
- 2. varies with every function call.

### *3.5.5 DataRead Size Shall Not Be Too Large*

TE\_USB\_FX2\_GetData() seems unable to use too large arrays or, more precisely, this fact seems variable by changing host computer. To be safe, do not try to transfer in a single packet very large data (e.g. 120 millions of byte); transfer the same data with many packets instead (1,200 packets \* 100,000 byte) and copy the data in a single large data array if necessary (with Buffer.BlockCopy()). Buffer.BlockCopy seems not to hinder throughput too much (max 2 Mbyte/s)

#### *3.5.5.1 Reduced version (pseudo code)*

```
PACKETLENGTH=100000;
packets=1200;
byte[] data = new byte[packetlen*packets];
byte[] buffer = new byte[packetlen];
for (int i = 0; i < packets; i+1)
{
```
TE USB FX2 GetData(ref TE USB FX2 USBDevice, ref buffer, ref packetlen, PI\_EP6, TIMEOUT MS, BUFFER SIZE)

```
Buffer.BlockCopy(buffer, 0, data, total cnt, packetlen);
```

```
total cnt + = packetlen;}
```
#### *3.5.5.2 Expanded version (code)*

```
PACKETLENGTH=100000;
packets=1200;
byte[] data = new byte[packetlen*packets];
byte[] buffer = new byte[packetlen];
//starts test: the FPGA start to write data in the buffer EP6 of 
FX2 chip
SendFPGAcommand(ref TE USB FX2 USBDevice,
MB Commands.FX22MB REG0 START TX, TIMEOUT MS);
test cnt = 0;total cnt = 0;for (int i = 0; i < packets; i+1)
{
  //buffer = \&data[total crit];
  packetlen = PACKETLENGTH;
 //fixed (byte* buffer = \deltadata[total cnt])
 bResultXfer = TE_USB_FX2.TE_USB_FX2.TE_USB_FX2_GetData(ref
TE USB FX2 USBDevice, ref buffer, ref packetlen, PI EP6,
TIMEOUT MS, BUFFER SIZE);
  Buffer.BlockCopy(buffer, 0, data, total cnt, packetlen);
   if (bResultXfer == false)
   {
     //cout << "ERROR" << endl;
     Console.WriteLine("Error Get Data");
    SendFPGAcommand(ref TE_USB_FX2_USBDevice,
MB Commands.FX22MB REG0 STOP, TIMEOUT_MS);
     return;
   }
  total cnt += packetlen;
}
//stop test: the FPGA start to write data in the buffer EP6 of 
//FX2 chip
SendFPGAcommand(ref TE_USB_FX2_USBDevice,
MB_Commands.FX22MB_REG0_STOP, TIMEOUT_MS);
```
### **3.5.6 DataRead Size Shall Not Be Too Small**

There are two reasons why DataRead size shall not be too small.

The first reason is described in section [1.1.4](#page-5-0) [PacketSize.](#page-5-0) PacketSize has also a strong influence on DataThroughput. If PacketSize is too small (e.g. 512 byte), you can have very low DataThroughput (2.2 Mbyte/s) even if you use a large driver buffer (driver buffer size = 131,072 bytes). See section [6](#page-43-0) [TE\\_USB\\_FX2\\_CyUSB.dll: Data Transfer Throughput Optimization.](#page-43-0)

The second reason is that probably the FPGA imposes your minimum packet size. In a properly used read test mode (using FX22MB REG0 START TX and therefore attaching the FPGA), TE\_USB\_FX2\_GetData() is unable to read less than 1024 byte. In a improperly used read test mode (not using FX22MB\_REG0\_START\_TX and therefore detaching the FPGA), TE\_USB\_FX2\_GetData() is able to read a packet size down to 64 byte. The same CyUSB method XferData() used (under the hood) in TE\_USB\_FX2\_SendCommand() is able to read a packet size of 64 byte. These facts prove that the minimum packet size is imposed by FPGA. To be safe, we recommend to use this function with a size multiple of 1 kbyte.

#### **3.5.7 Parameters**

1. ref CyUSBDevice TE\_USB-FX2\_USBDevice

This parameter points to the module selected by TE\_USB\_FX2\_Open(). This parameter is passed by reference (ref). See pages 70-93 of CyUSB.NET.pdf (Cypress CyUSB .NET DLL Programmer's Reference)

2. ref byte[] DataRead

This parameter is passed by reference (ref). C# applications use directly TE\_USB\_FX2\_CyUSB.dll based on CyUSB.dll. To avoid copying back and forth large amount of data between these two DLLs, data is passed by reference rather than by value. This parameter points to the byte array that, after the function returns, will contain the data read from the buffer EP6 of the USB FX2 microcontroller. The data contained in EP6 generated by the FPGA. If no data is contained in EP6, the byte array is left unchanged.

3. ref int DataReadLength

This parameter is the length (in bytes) of the previous byte array; it is the length of the packet read from the USB FX2 microcontroller endpoint EP6 (0x86). It is typically PacketLength. This parameter is passed by reference (ref).

4. int PipeNumber

This parameter is the value that identifies the endpoint used for data transfer. It is called PipeNumber because it identifies the buffer (pipe) used by the USB FX2 microcontroller.

5. uint Timeout

It is the integer time value in milliseconds assigned to the synchronous method XferData() of data transfer used by CyUSB.dll. Timeout is the time that is allowed to the function for sending/receiving the data packet passed to the function; this timeout shall be large enough to allow data/command transmission/reception.. Otherwise the transmission/reception will fail. See [1.1.2](#page-4-0) [Timeout Setting.](#page-4-0)

6. int BufferSize

It is the dimension (in bytes) of the driver buffer (SW) used in data reception of a single endpoint (EP6 0x86 in this case)*single endpoint (EP6 0x86 in this case)*; the total buffer size is the sum of BufferSize of every endpoint used. BufferSize has a strong influence on DataThroughput. If the BufferSize is too small, DataThroughput can be 1/3-1/2 of the maximum value (from a maximum value of 36 Mbyte/s for read transactions to an actual value of 18 Mbyte/s). If BufferSize has a large value (a roomy buffer), the program shall be able to cope with the non-deterministic behavior of C# without losing packets.

#### *3.5.8 Return Value*

1. bool : logical type

This function returns true if it is able to receive the data from buffer EP6 within Timeout milliseconds. This function returns false otherwise.

# *3.6 TE\_USB\_FX2\_SetData()*

#### *3.6.1 Declaration*

```
public static bool TE_USB_FX2_SetData(ref CyUSBDevice
TE USB FX2 USBDevice, ref byte[] DataWrite, ref int
DataWriteLength, int PipeNo, uint Timeout, int BufferSize)
```
#### **3.6.2 Function Call**

Your application program shall call this function like this:

```
TE_USB_FX2.TE_USB_FX2.TE_USB_FX2_SetData
(ref TE_USB_FX2_USBDevice, ref DataWrite, ref DataWriteLength, PI_EP8, Timeout, 
BufferSize);
```
#### **3.6.3 Description**

This function takes an already initialized USB device (CyUSBDevice is a type defined in CyUSB.dll), selected by TE\_USB\_FX2\_Open(), and writes data to the USB FX2 microcontroller endpoint EP8 (0x08). This data is then passed to the FPGA.

If there is not a proper connection (not using FX22MB\_REG0\_START\_RX) between FPGA and USB FX2 microcontroller, the function can experience a strange behavior. For example, a very low throughput (9-10 Mbyte/s even if a 22-24 Mbyte/s are expected) is measured or the function fails returning false. These happen because buffer EP8 (the HW buffer, not the SW buffer of the driver whose size is given by BufferSize parameter) is already full (it is not properly read/emptied by the FPGA) and no longer able to receive further packets.

#### **3.6.4 Data throughput expected**

The maximum data throughput expected (with a DataWriteLength=  $120*10^6$ ) is 24 Mbyte/s (PacketSize = BufferSize =131,072) but in fact this value is variable between 22-24 Mbyte/s (the mean value seems 24 Mbyte/s); so if you measure this range of values, the data reception can be considered normal.

The data throughput is variable in two way:

- 1. depends on which host computer is used (on some host computers this value is even higher: 29 Mbyte/s)
- 2. vary with every function call

#### *3.6.5 DataWrite size shall not be too large*

TE\_USB\_FX2\_SetData() seems unable to use too large arrays or, more precisely, this fact seems variable by changing host computer. To be safe, do not try to transfer in a single packet very large data (120 millions of byte); transfer the same data with many packets (1,200 packets \* 100,000 byte) and copy the data in a single large data array if necessary (with Buffer.BlockCopy()). Buffer.BlockCopy seems not to hinder throughput too much (max 2 Mbyte/s).

#### *3.6.5.1 Reduced version (pseudo code)*

```
PACKETLENGTH=100000;
packets=1200;
```

```
byte[] data = new byte[packetlen*packets];
byte[] buffer = new byte[packetlen];
for (int i = 0; i < packets; i++)
{
  Buffer.BlockCopy(data, total cnt, buffer, 0, packetlen);
  TE USB_FX2_SetData(ref TE_USB_FX2_USBDevice, ref buffer, ref
packetlen, PI_EP8, TIMEOUT_MS, BUFFER_SIZE);
 total cnt += packetlen;
}
```
#### *3.6.5.2 Expanded version (code)*

```
SendFPGAcommand(ref TE_USB_FX2_USBDevice,
MB_Commands.FX22MB_REG0_START_RX, TIMEOUT_MS);
//ElapsedTime.Start(); //StopWatch start
Stopwatch stopWatch = new Stopwatch();
stopWatch.Start();
for (int i = 0; i < packets; i++)
{
  packetlen = PACKETLENGTH;
  Buffer.BlockCopy(data, total cnt, buffer, 0, packetlen);
  if (TE_USB_FX2.TE_USB_FX2.TE_USB_FX2_SetData(ref
TE USB FX2 USBDevice, ref buffer, ref packetlen, PI EP8,
TIMEOUT MS, BUFFER SIZE) == false) errors++;
  else total cnt += packetlen;
}
//total cnt += (packetlen * packets);
stopWatch.Stop();
```
### **3.6.6 DataWrite size shall not be too small**

The reason is described in section [1.1.4](#page-5-0) [PacketSize.](#page-5-0)

PacketSize has also a strong influence on DataThroughput. If PacketSize is too small (512 byte for example) you can achieve very low data throughput (2.2 Mbyte/s) even if you use a large driver buffer (driver buffer size = 131,072 byte). See [6](#page-43-0) TE USB FX2 CyUSB.dll: Data Transfer [Throughput Optimization.](#page-43-0)

### **3.6.7 Parameters**

1. ref CyUSBDevice TE\_USB-FX2\_USBDevice

This parameter is passed by reference (ref). It points to the module selected by TE\_USB\_FX2\_Open(). See pages 70-93 of CyUSB.NET.pdf (Cypress CyUSB .NET DLL Programmer's Reference)

2. ref byte[] DataWrite

This parameter is passed by reference (ref). C# applications use directly TE\_USB\_FX2\_CyUSB.dll based on CyUSB.dll. To avoid copying back and forth large amount of data between these two DLLs, data is passed by reference and not by value.

This parameter points to the byte array that contains the data to be written to buffer EP8

(0x08) of USB FX2 microcontroller. Data contained in EP8 are then read by the FPGA.

3. ref int DataWriteLength

This parameter is passed by reference (ref). This parameter is the length (in bytes) of the previous byte array; it is the length of the packet read from FX2 USB endpoint EP6 (0x86). Normally it is PacketLength.

4. int PipeNumber

This parameter is the value that identify the endpoint used for the data transfer. It is called PipeNumber because it identifies the buffer (pipe) used by the USB FX2 microcontroller.

5. uint Timeout.

The unsigned integer value is the time in milliseconds assigned to the synchronous method XferData() of data transfer used by CyUSB.dll.

Timeout is the time that is allowed to the function for sending/receiving the data packet passed to the function; this timeout shall be large enough to allow the data/command transmission/reception. Otherwise the transmission/reception will fail. See [1.1.2](#page-4-0) [Timeout](#page-4-0) [Setting.](#page-4-0)

6. int BufferSize

The integer value is the dimension (in bytes) of the driver buffer (SW) used in data transmission of a *single endpoint (EP8 0x08 in this case);* the total buffer size is the sum of all BufferSize of every endpoint used.

The BufferSize has a strong influence on DataThroughput. If BufferSize is too small, DataThroughput can be 1/3-1/2 of the maximum value (from a maximum value of 24 Mbyte/s for write transactions to an actual value of 14 Mbyte/s). If BufferSize has a large value (a roomy buffer), the program shall be able to cope with the non-deterministic behavior of C# without losing packets.

#### *3.6.8 Return Value*

1. bool: logical type

This function returns true if it is able to write data to buffer EP8 within Timeout milliseconds. This function returns false otherwise.

# *4 API Commands*

### *4.1 Introduction*

This introduction has been taken from "TE03xx Series Application Notes".

### **4.1.1 Reference Architecture**

The Xilinx FPGA itself on the Trenz Electronic USB FX2 family by default is blank and has no architecture. To define an FPGA functionality, a logic architecture should be defined and loaded into the device. The reference design system was built using Xilinx Embedded Development Kit (EDK). Basically, it is an embedded system with a MicroBlaze 32-bit soft microprocessor. The MicroBlaze initializes and sets up the system. The XPS I2C SLAVE block sends commands coming from the USB bus towards the MicroBlaze processor (low speed communication channel). The horsepower for high bandwidth data streaming is a Multiport Memory Controller (MPMC). A custom-built DMA (direct memory access) engine (XPS\_NPI\_DMA) streams data between multiple sources and external RAM simultaneously. Standard EDK cores are used to implement a serial interface (XPS\_UARTLITE), an SPI FLASH interface (XPS\_SPI), a timer / counter block (XPS\_TIMER) and an interrupt controller (XPS\_INTC).

When data is sent from the USB-host to the USB FX2 family high-speed endpoint (high speed communication channel), it is automatically stored into the RAM by the DMA at a specified buffer location. The reference design software running on the MicroBlaze verifies the transferred data at the end of transmission and sends to the USB host a notification about the data test (pass/fail).

When data is sent form the Trenz Electronic USB FX2 family high-speed endpoint to the USB host, it is automatically fetched from the RAM via the DMA engine and forwarded to the XPS\_FX2 core in 1-kbyte packets. MicroBlaze does the throttling to prevent XPS\_FX2 TX FIFO overflow.

### **4.1.2 Custom Logic Block**

The instructions contained in this document can be applied to all reference designs. Besides standard IP cores, they contain three custom IP cores:

- 1. XPS\_NPI\_DMA
- 2. XPS\_FX2
- 3. XPS\_I2C\_SLAVE

**XPS NPI DMA** is a high speed DMA (direct memory access) engine which connects to the MPMC (Multi-Port Memory Controller) VFBC (Video Frame Buffer Controller) port. It enables high speed data streaming to/from external memory (DDR SDRAM). It can be controlled by a processor using 6 x 32-bit memory mapped registers attached to the PLB (peripheral local bus). For more information about registers, see the Xilinx MPMC Product Specification (mpmc.pdf), "Video Frame Buffer Controller PIM" section .

*XPS\_FX2 is a logic block for high speed bidirectional communication between the FPGA and a host PC. It contains two 2 kB FIFOs for data buffering. For more information about the 5 x 32-bit memory mapped registers see the #project\_root#/pcores/xps\_fx2\_v1\_00\_a/doc.* 

**XPS\_I2C\_SLAVE** is a logic block for low speed bidirectional communication between the FPGA and a host PC. It is usually used for command, settings and status communication. It contains 6 x 32-bit memory mapped registers:

- 3 for PC -> FPGA communication (FX2MB regs)
- 3 for FPGA -> PC communication (MB2FX2 regs)

When the PC sends commands to the MicroBlaze (MB) soft embedded processor, an interrupt is triggered. When the MB writes data to MB2FX2 reg0, the interrupt (INT0) is sent to the Cypress EZ-USB FX2LP USB microcontroller. When the FX2 microcontroller receives an interrupt, it reads all MB2FX2 regs.

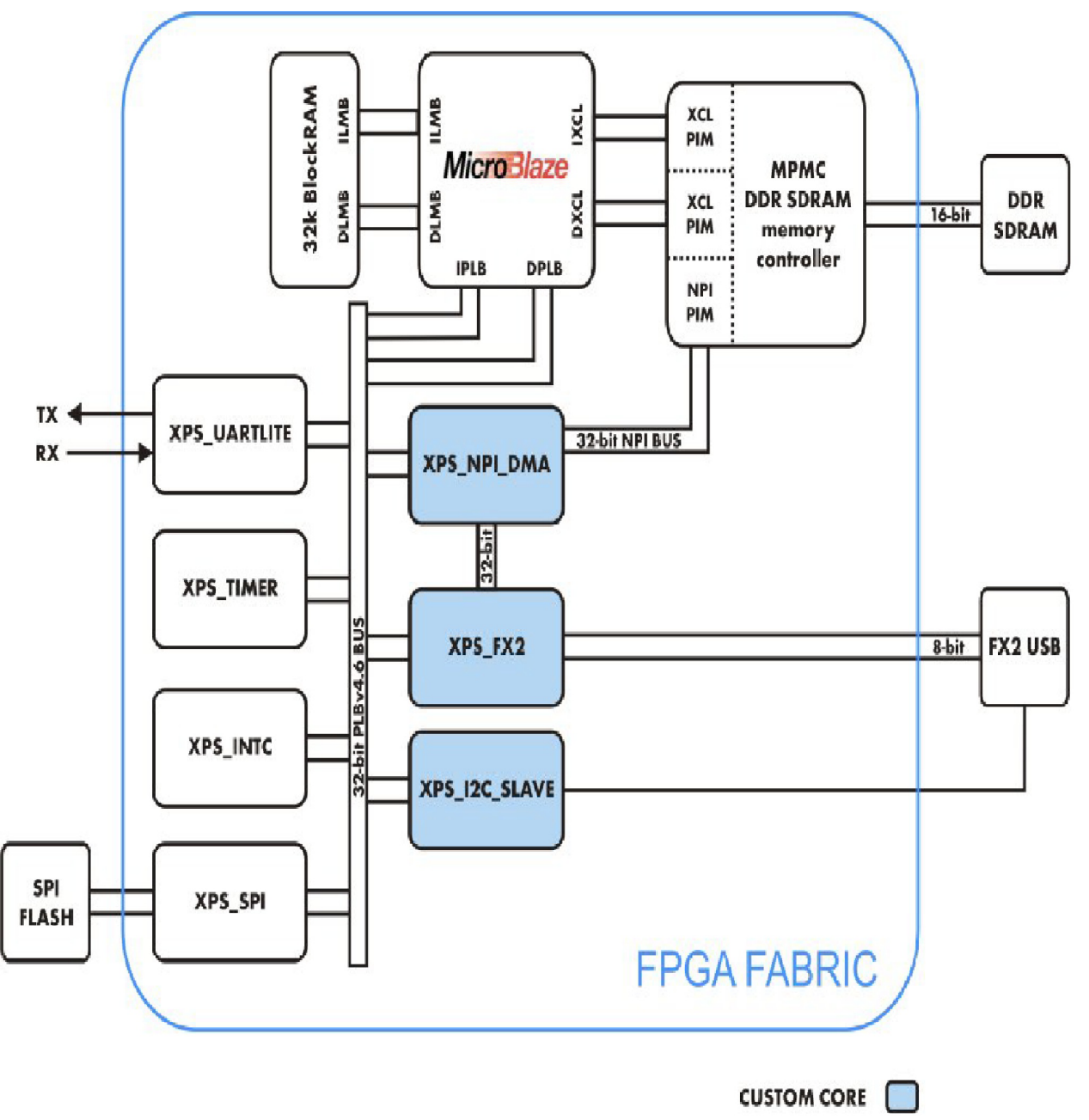

The commands described in [Table 1](#page-23-1) are binary data packets sent/received by the USB FX2 microcontroller through endpoint 1. Endpoint 1 accepts 64 byte packets with a predefined structure. These command are sent using the API function TE\_USB\_FX2\_SendCommand().

| ID   | <b>Name</b>          | <b>Description</b>                               |
|------|----------------------|--------------------------------------------------|
| 0x00 | <b>READ VERSION</b>  | Return 4 bytes representing FX2 firmware version |
| 0xA0 | <b>INITIALIZE</b>    | Initialize FX2 to initial state                  |
| 0xA1 | <b>READ STATUS</b>   | Return 5 bytes of FX2 status                     |
| 0xA4 | <b>RESET_FIFO</b>    | Reset selected FX2 FIFO                          |
| 0xA5 | <b>FLASH READ</b>    | Read data from SPI Flash                         |
| 0xA6 | <b>FLASH WRITE</b>   | Write data to SPI Flash                          |
| 0xA7 | <b>FLASH ERASE</b>   | Erase entire SPI Flash                           |
| 0xA8 | <b>EEPROM READ</b>   | Read data from I2C EEPROM                        |
| 0xA9 | <b>EEPROM WRITE</b>  | Write data from I2C EEPROM                       |
| 0xAC | <b>FIFO STATUS</b>   | Return FIFO status for all endpoints             |
| 0xAD | I2C WRITE            | Write data to I2C interface                      |
| 0xAE | I2C READ             | Read data from I2C interface                     |
| 0xAF | <b>POWER</b>         | Control FPGA power supply                        |
| 0xAA | FLASH WRITE COMMAND  | Write SPI Flash command                          |
| 0xB0 | <b>SET INTERRUPT</b> | Set parameters for interrupt handler             |
| 0xB1 | <b>GET INTERRUPT</b> | Return interrupt statistic information           |

<span id="page-23-1"></span>*Table 1 : USB FX2 API command list (commands accepted by the USB FX2 microcontroller firmware).*

There are also some MicroBlaze commands that can be customized by users. [Table 2](#page-23-0) lists and describes briefly the default MicroBlaze commands accepted by the default MicroBlaze embedded processor implemented in Trenz Electronic USB FX2 FPGA modules.

| ID | <b>Name</b>                 | <b>Description</b>                                                                 |
|----|-----------------------------|------------------------------------------------------------------------------------|
|    | $0x00$ FX22MB REG0 NOP      | No operation                                                                       |
|    | 0x01 FX22MB REG0 GETVERSION | Return 4 bytes representing FPGA firmware version                                  |
|    | 0x02 FX22MB REG0 START TX   | Start read data integrity test of data transmitted from EP6<br>of FX2 to computer. |
|    | 0x03 FX22MB REG0 START RX   | Start write data integrity test of data transmitted from<br>computer to EP8 of FX2 |
|    | $0x04$ FX22MB REG0 STOP     | Stop both the test started by $0x02$ and $0x03$                                    |
|    | 0x05 FX22MB REG0 PING       | This command send a ping request. A "pong"<br>0x706F6E67 value shall be returned.  |

<span id="page-23-0"></span>*Table 2: MicroBlaze API commands list.*

[Table 3](#page-24-0) lists some important parameters used in FX2 API commands, in case they are required by a MicroBlaze command.

| ID   | <b>Name</b> | <b>Description</b>                            |
|------|-------------|-----------------------------------------------|
| 0x0C | I2C BYTES   | Number of bytes $(12)$                        |
| 0x3F |             | MB I2C ADDRESS Address of MicroBlaze over I2C |

<span id="page-24-0"></span>*Table 3: USB FX2 API parameter list.*

When writing applications, users shall include, typically at the beginning of their programs, code sections similar to the three following ones:

```
public enum FX2 Commands
{
 READ VERSION = 0x00,
  INITALIZE = 0xA0,
 READ STATUS = 0xA1,
 WRITE REGISTER = 0xA2,
 READ REGISTER = 0xA3,
 RESET FIFO STATUS = 0xA4,
 FLASH READ = 0xA5,
 FLASH WRITE = 0xA6,
 FLASH ERASE = 0xA7,
 EEPROM READ = 0xA8,
 EEPROM WRITE = 0xA9,
 GET FIFO STATUS = 0xAC,
 I2C WRITE = 0xAD,
 I2C READ = 0xAE,
 POWER ON = 0xAF,
 FLASH_WRITE_COMMAND = 0xAA,
 SET INTERRUPT = 0xB0,
 GET INTERRUPT = 0xB1,
};
public enum FX2_Parameters
{
 I2C BYTES = 0x0C,
  MB_I2C_ADDRESS = 0x3F
};
public enum MB Commands
{
 FX22MB REGO NOP = 0,
 FX22MB_REG0_GETVERSION = 1,
 FX22MB_REG0_START_TX = 2,
 FX22MB_REG0_START_RX = 3,
 FX22MB REG0 STOP = 4,
  FX22MB_REG0_PING = 5
};
```
The byte array shall be properly initialized by using instructions similar to the following ones:

```
Command[0] = (byte)FX2 Commands.I2C WRITE;
Command[1] = (byte)FX2 Parameters.MB I2C ADDRESS;
Command[2] = (byte) FX2 Parameters. I2C BYTES;
Command[3] = (byte)0;
```
Command $[4] = (byte)0;$ Command $[5]$  = (byte) 0;  $\text{Command}[6] = (\text{byte}) \text{Command2MB};$ 

## *4.2 USB FX2 API Commands*

The first byte sent by TE\_USB\_FX2\_SendCommand() is the USB FX2 API Command.

## **4.2.1 READ\_VERSION**

This command returns 4 bytes representing the USB FX2 firmware version.

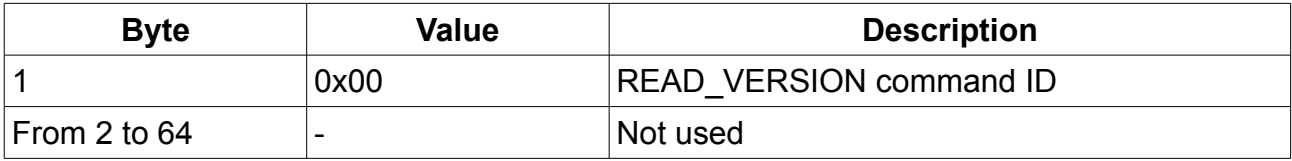

*Table 4: READ\_VERSION Command Packet Layout.*

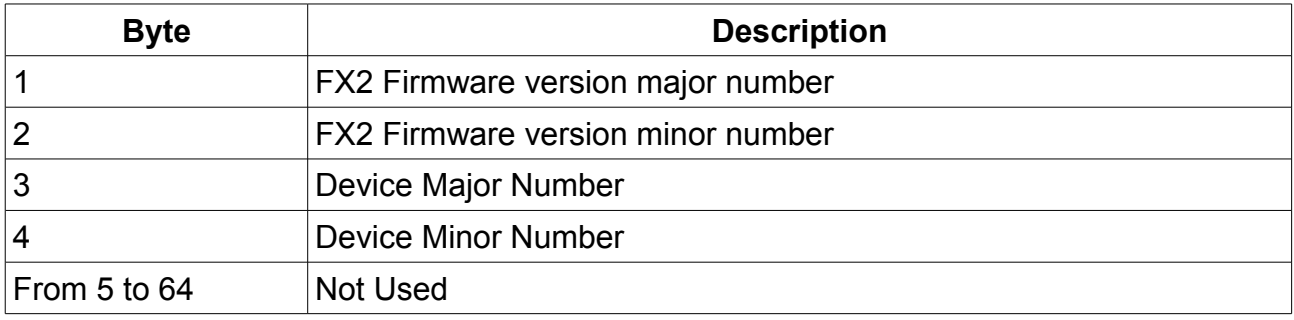

*Table 5: READ\_VERSION Reply Packet Layout.*

#### **4.2.2 INITIALIZE**

This command runs the USB FX2 initialization process.

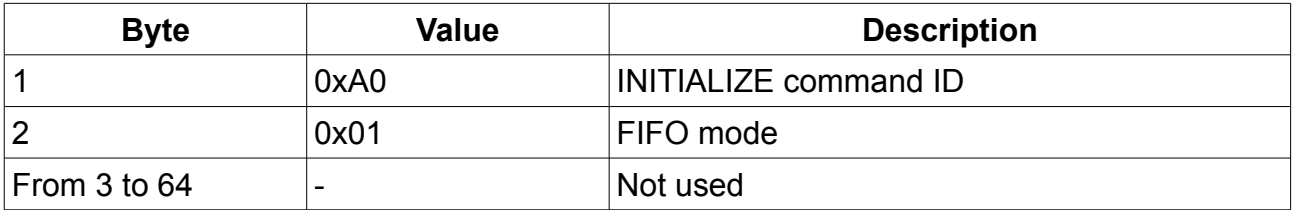

*Table 6: INITIALIZE Command Packet Layout.*

Reply packet doesn't contain any usable information.

# **4.2.3 READ\_STATUS**

This command returns 5 bytes representing the USB FX2 status.

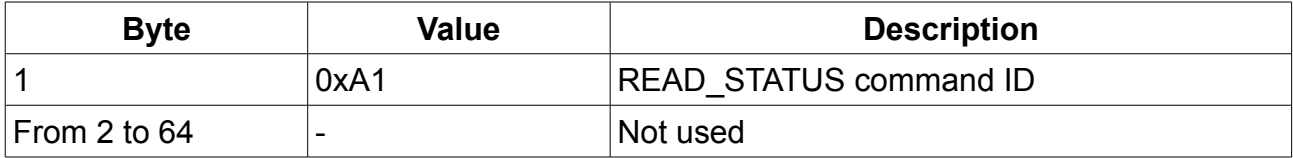

*Table 7: READ\_STATUS Command Packet Layout.*

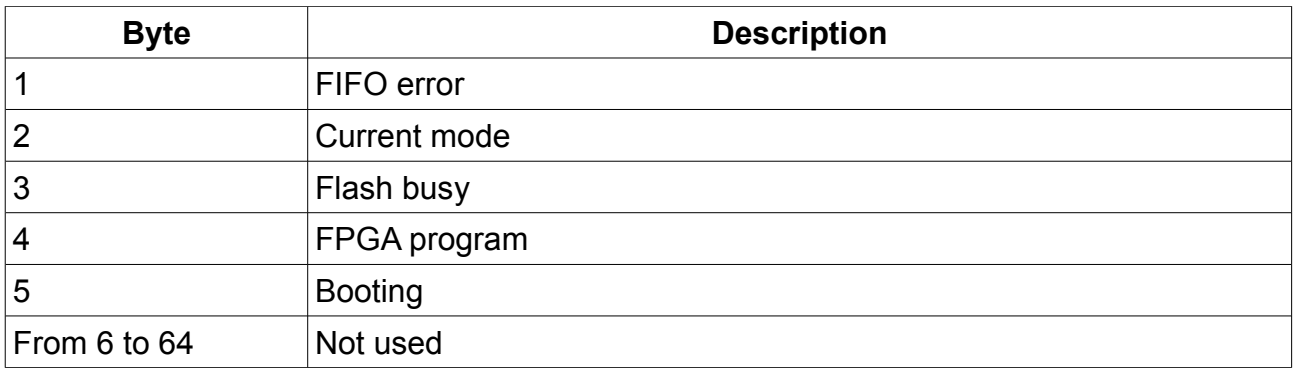

*Table 8: READ\_STATUS Reply Packet Layout.*

# **4.2.4 RESET\_FIFO**

This command resets the FIFO of the selected endpoint (all endpoints if zero is selected).

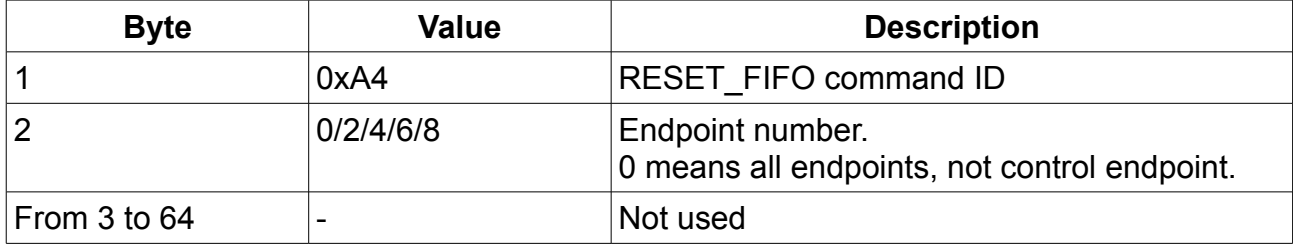

#### *Table 9: READ\_VERSION Command Packet Layout.*

Reply packet doesn't contain any usable information.

# **4.2.5 FLASH\_READ**

This command reads data (from 1 to 64 bytes) from the requested SPI Flash address.

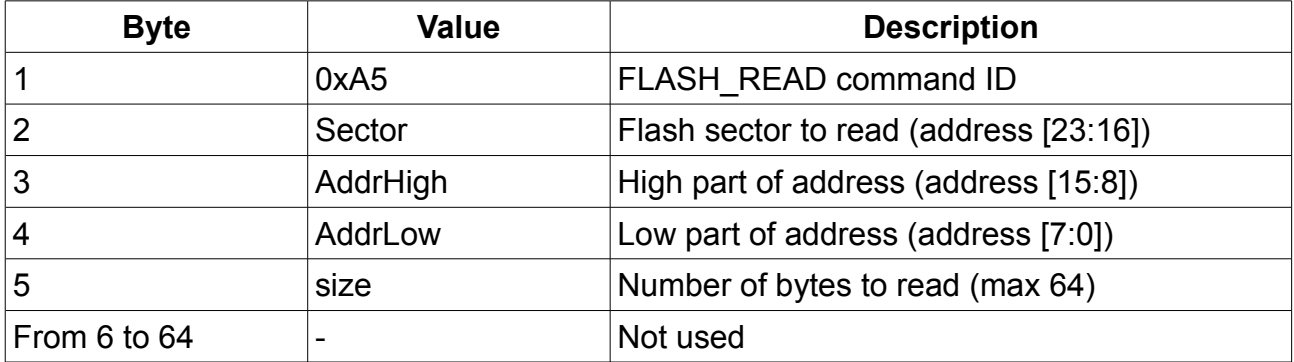

*Table 10: FLASH\_READ Command Packet Layout.*

Reply packet doesn't contain any usable information.

### **4.2.6 FLASH\_WRITE**

This command writes data (from 1 to 59 bytes) to the requested SPI Flash address. Afterwards, it writes USB FX2 firmware, reads back data from Flash and returns it in a reply packet.

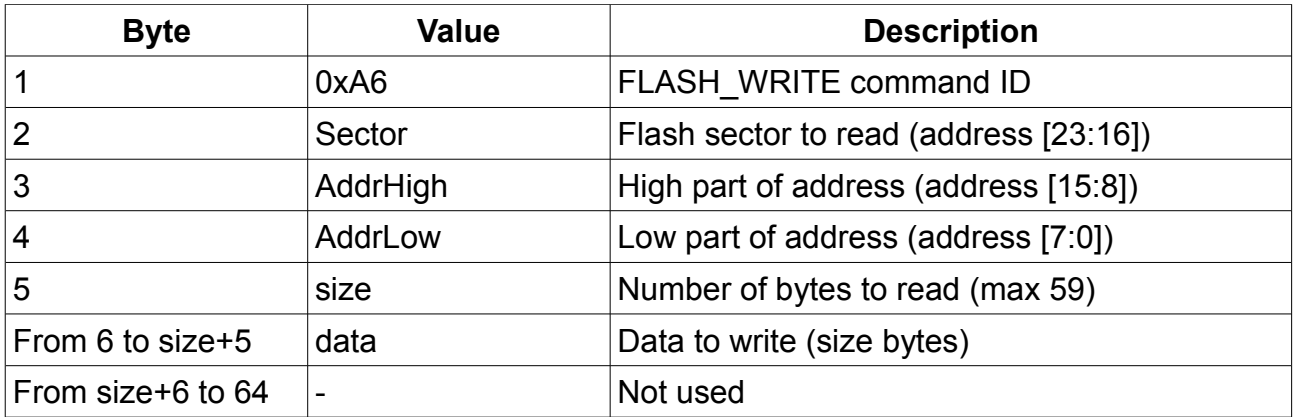

*Table 11: FLASH\_WRITE Command Packet Layout.*

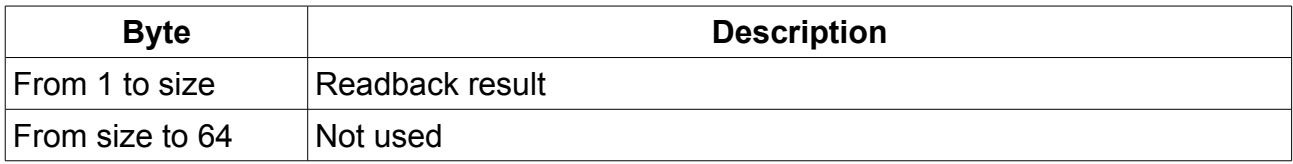

*Table 12: FLASH\_WRITE Reply Packet Layout.*

### **4.2.7 FLASH\_ERASE**

This command starts an entire Flash erase process. A full Flash erase process may take up to 30 seconds for M25PS32 SPI Flash chip (check your SPI Flash data sheet for actual time values). To control Flash busy status, use READ\_STATUS command.

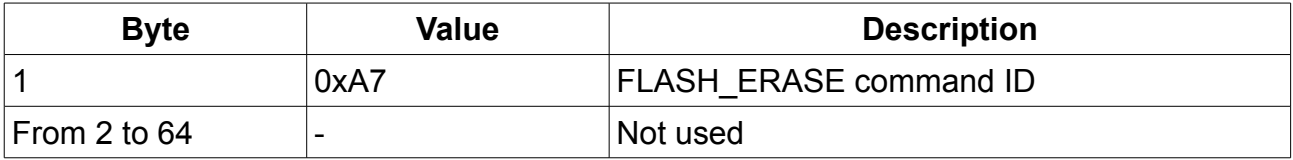

*Table 13: FLASH\_ERASE Command Packet Layout.*

Reply packet doesn't contain any usable information.

### **4.2.8 EEPROM\_READ**

This command reads data (from 1 to 64 bytes) from requested EEPROM address.

| <b>Byte</b>      | Value    | <b>Description</b>                    |
|------------------|----------|---------------------------------------|
|                  | 0xA8     | EEPROM READ command ID                |
| 2                | AddrHigh | High part of address (address [15:8]) |
| 3                | AddrLow  | Low part of address (address [7:0])   |
| 4                | size     | Number of bytes to read (max 64)      |
| From $5$ to $64$ | -        | Not used                              |

*Table 14: EEPROM\_READ Command Packet Layout.*

Reply packet contains requested data.

# **4.2.9 EEPROM\_WRITE**

This command writes data (from 1 to 60 bytes) to the requested EEPROM address. Afterwards, it writes USB FX2 firmware, reads back data from EEPROM and returns it in a reply packet.

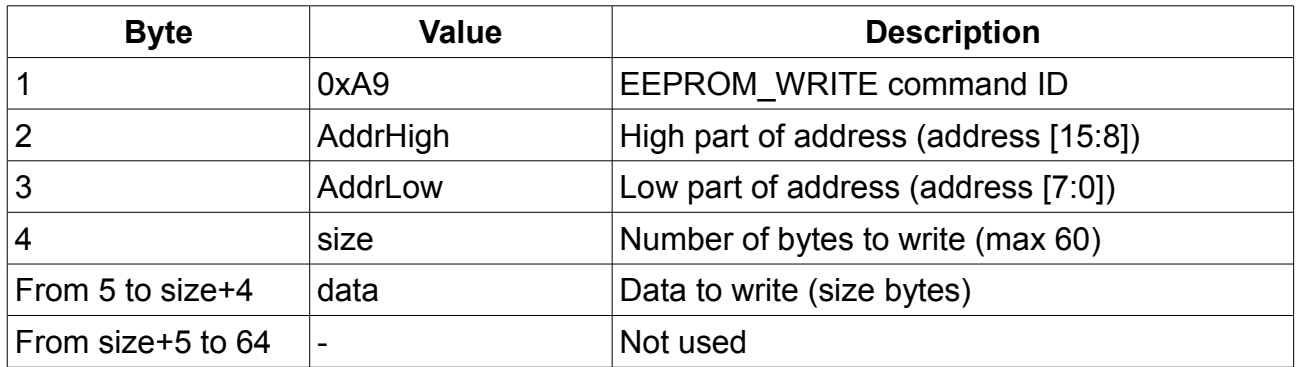

*Table 15: EEPROM\_WRITE Command Packet Layout.*

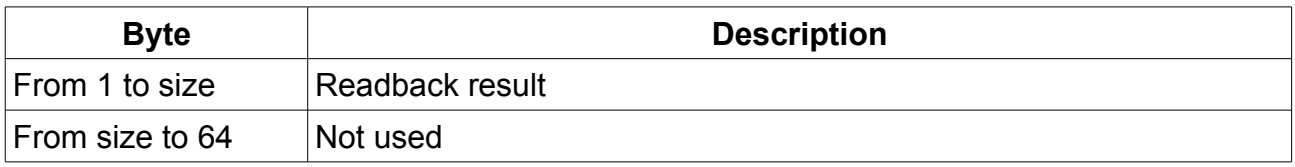

*Table 16: EEPROM\_WRITE Reply Packet Layout.*

### **4.2.10 FIFO\_STATUS**

This command returns the FIFO status of all used endpoints. Status is the value of EP2CS, EP4CS, EP6CS and EP8CS USB FX2 registers. See USB FX2 documentation for detailed information.

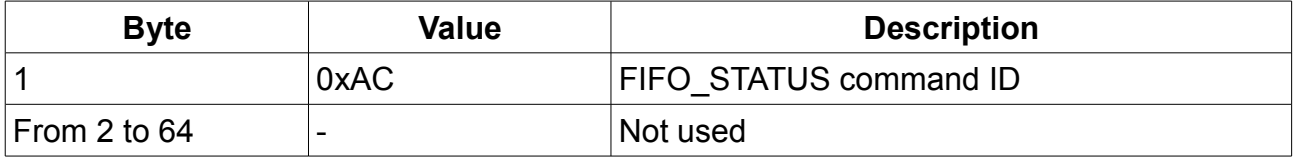

*Table 17: FIFO\_STATUS Command Packet Layout.*

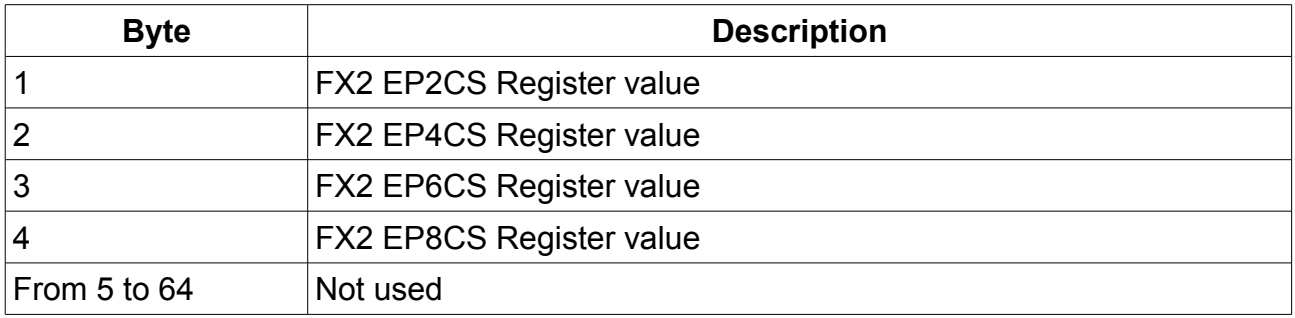

*Table 18: FIFO\_STAUS Reply Packet Layout.*

### **4.2.11 I2C\_WRITE**

This command writes data (from 1 to 32 bytes) to the requested I2C address.

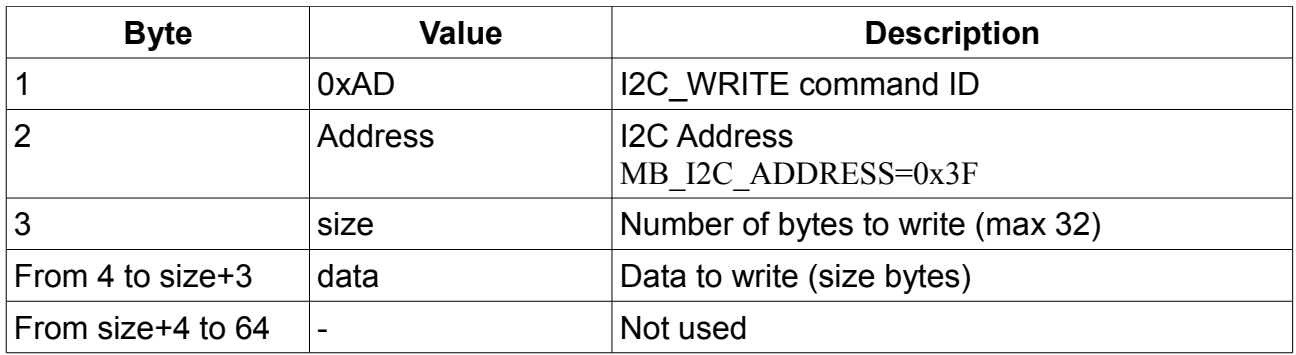

*Table 19: I2C\_WRITE Command Packet Layout.*

Reply packet doesn't contain any usable information.

# **4.2.12 I2C\_READ**

This command reads data (from 1 to 32 bytes) from the requested I2C address.

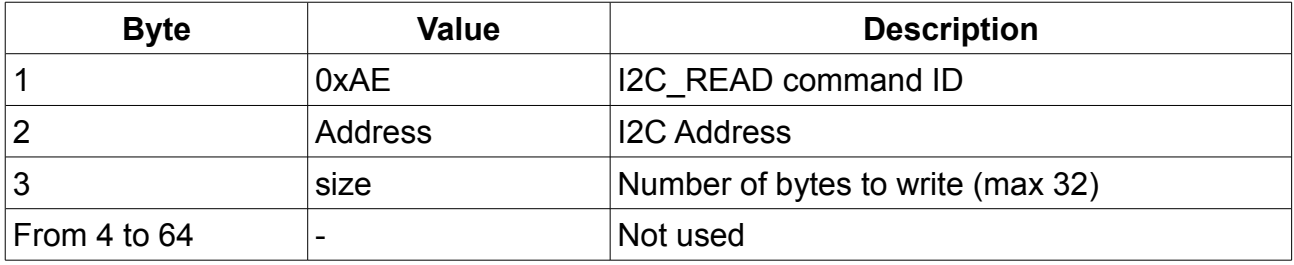

*Table 20: EEPROM\_WRITE Command Packet Layout.*

Reply packet contains requested data.

### **4.2.13 POWER**

This command controls some FPGA power supply sources.

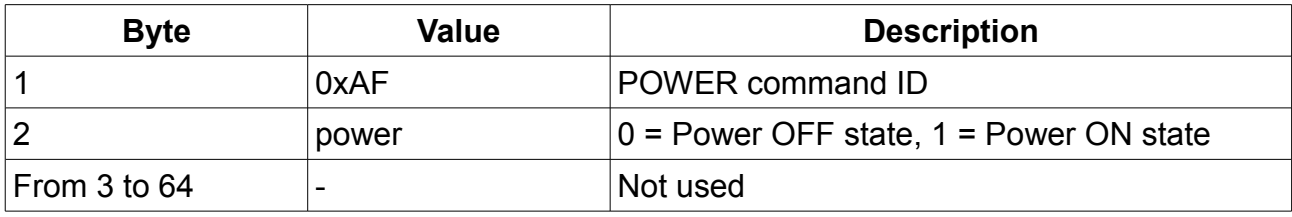

*Table 21: POWER Command Packet Layout.*

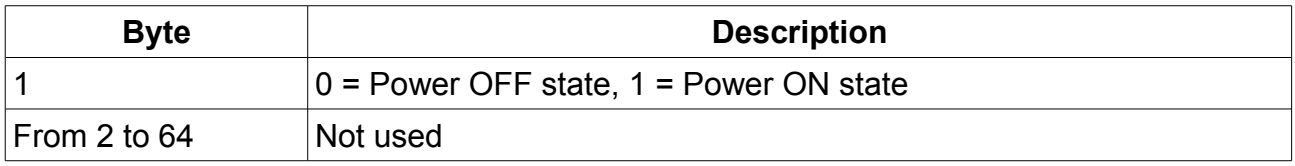

*Table 22: POWER Reply Packet Layout.*

# **4.2.14 FLASH\_WRITE\_COMMAND**

This command sends instructions to the SPI Flash. See SPI Flash data sheet for detailed command description.

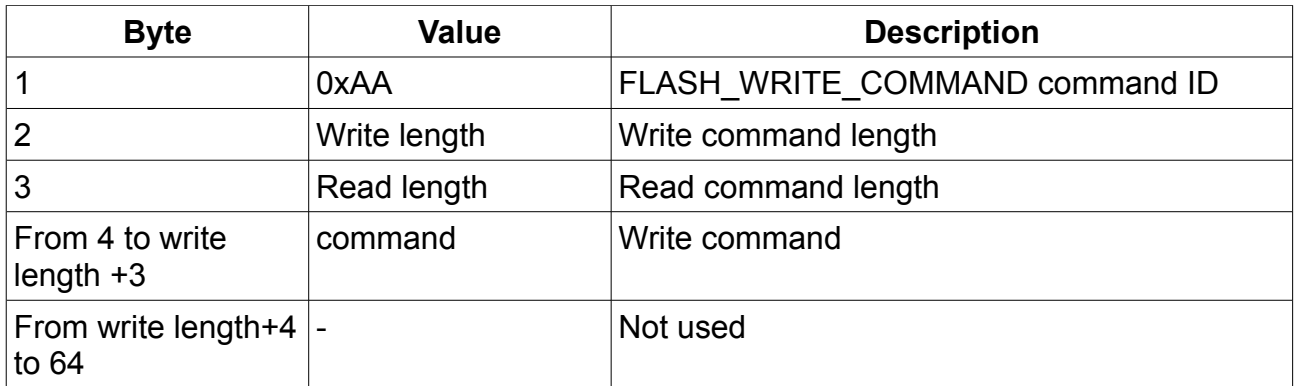

*Table 23: FLASH\_WRITE\_COMMAND Command Packet Layout.*

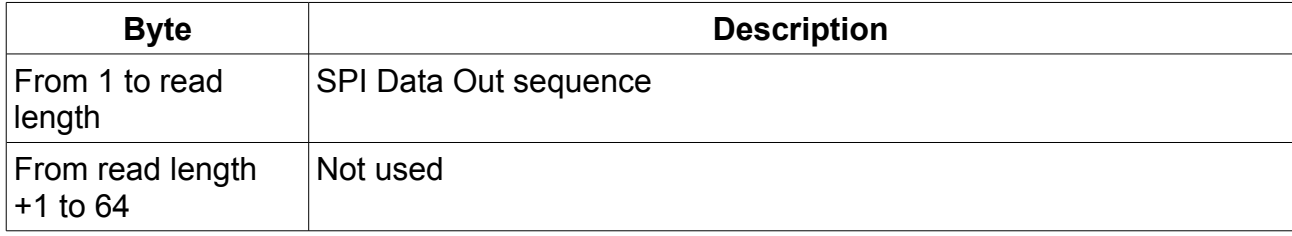

*Table 24: FLASH\_WRITE\_COMMAND Reply Packet Layout.*

### **4.2.15 SET\_INTERRUPT**

This command sets address and number of bytes to read from I2C bus when interrupt request is received.

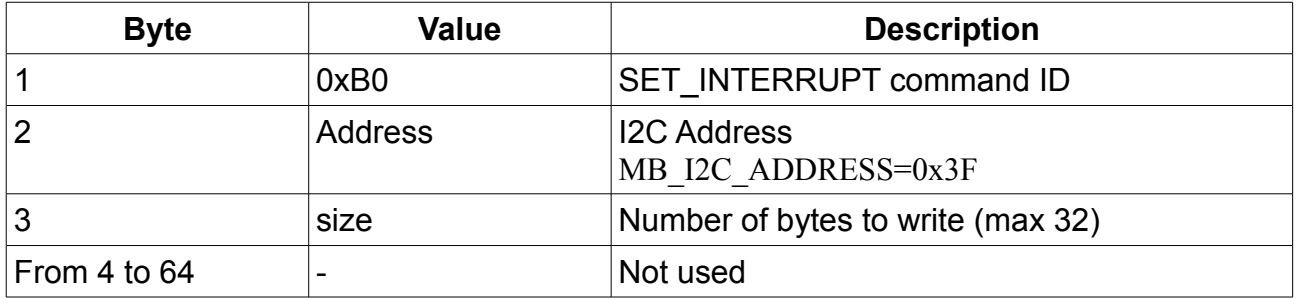

*Table 25: SET\_INTERRUPT Command Packet Layout.*

Reply packet doesn't contain any usable information.

### **4.2.16 GET\_INTERRUPT**

This command pulls the number of received interrupts and received data (number of bytes set by SET\_INTERRUPT command) from the USB FX2.

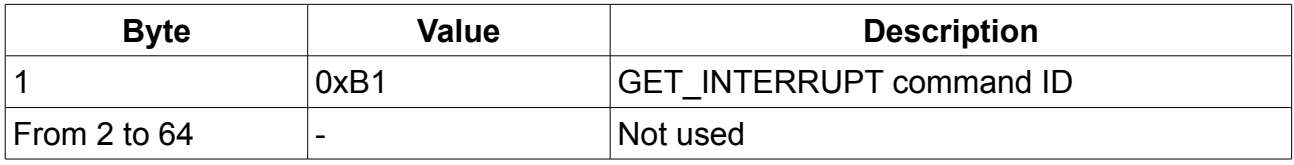

*Table 26: GET\_INTERRUPT Command Packet Layout.*

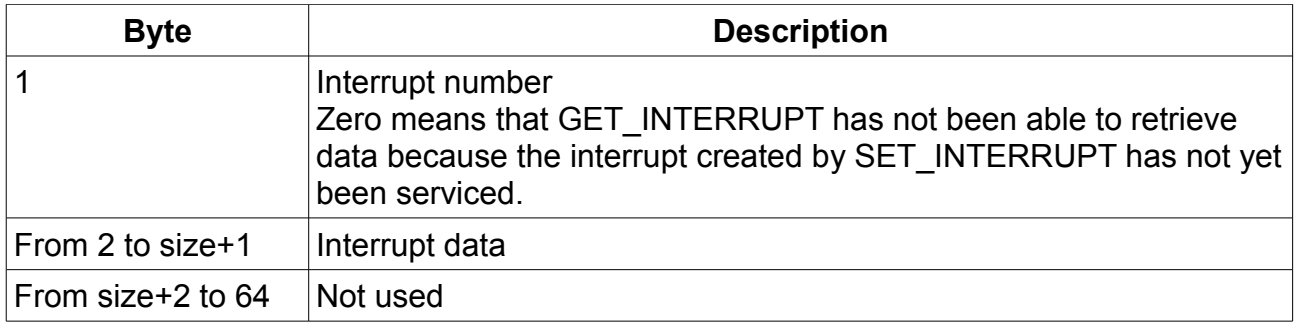

*Table 27: GET\_INTERRUPT Reply Packet Layout.*

### *4.3 MicroBlaze API Commands*

These commands differ from USB FX2 API commands because they are executed by the MicroBlaze and shall be sent with the I2C\_WRITE USB FX2 API command; more precisely, after it in the Command byte array. I2C\_WRITE USB FX2 API command (with the Commmand byte array) is itself a parameter of USB  $\overline{FX}$ 2 API function TE\_USB\_FX2\_SendCommand().

The byte array shall be properly initialized using instructions similar to the ones listed below:

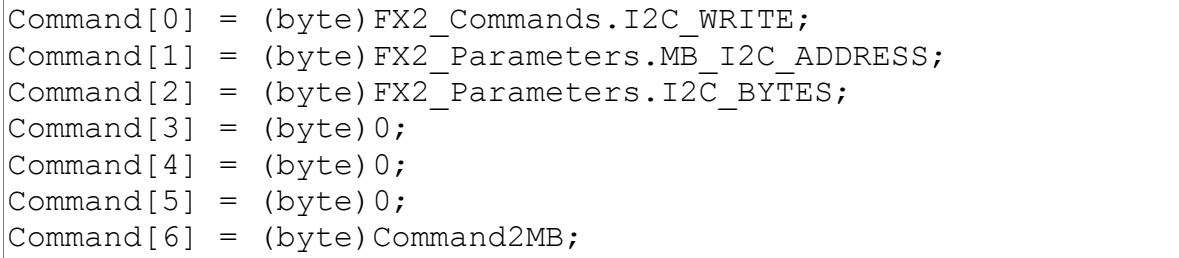

Command2MB it is one of the commands listed in [Table 2](#page-23-0). This command writes data (from 1 to 32 bytes) to the requested I2C address.

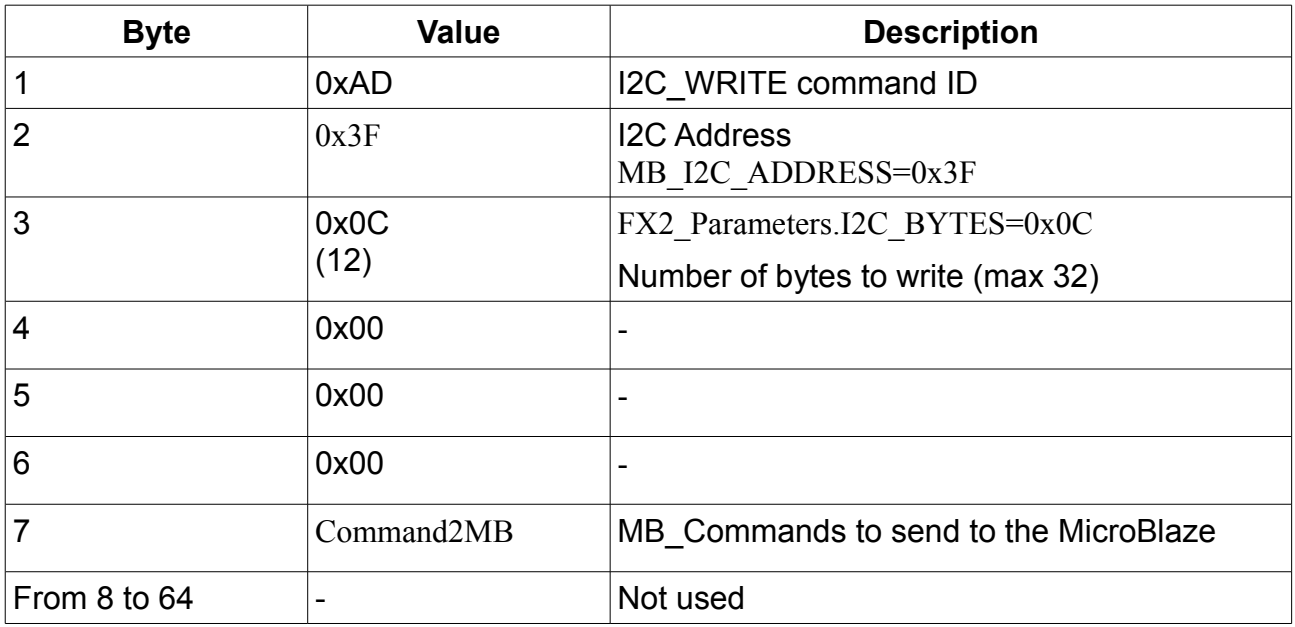

*Table 28: MB\_Command Packet Layout.*

Reply packet doesn't contain any usable information.

### **4.3.1 FX22MB\_REG0\_NOP**

This command is used as No Operation.

#### **4.3.2 FX22MB\_REG0\_GETVERSION**

This command is used to request the FPGA firmware version. This function is not able to return directly 4 bytes representing the FPGA firmware version. The procedure requested is the following:

- 1. SET\_INTERRUPT on MB\_I2C\_ADDRESS requesting I2C\_BYTES
- 2. I2C\_WRITE with MB\_Command FX22MB\_REG0\_GETVERSION at byte 7
- 3. GET\_INTERRUPT

#### *4.3.2.1 Code Form*

#### //1)SET\_INTERRUPT on MB\_I2C\_ADDRESS requesting I2C\_BYTES

```
\text{Command[0]} = (\text{byte}) FX2 Commands.SET INTERRUPT;
Command[1] = (byte)FX2 Parameters.MB I2C ADDRESS;
Command[2] = (byte)FX2 Parameters.I2C BYTES;
if (TE_USB_FX2.TE_USB_FX2.TE_USB_FX2_SendCommand(ref TE_USB_FX2_USBDevice, ref 
Command, ref CmdLength, ref \overline{Reply}, ref ReplyLength, Timeout) = \overline{FALSE}; return FALSE;
```
#### 2)I2C\_WRITE with MB\_Command FX22MB\_REG0\_GETVERSION at byte 7

```
Command[0] = (byte)FX2 Commands.I2C WRITE; //0xAD;//command I2C WRITE
//Command[1] = (byte) \overline{FX2} Parameters.MB I2C ADDRESS;
//Command[2] = (byte) FX2 Parameters. I2C BYTES;
Command[3] = (byte)0;Command[4] = (byte) 0;
Command[5] = (byte) 0;
Command[6] = (byte)MB Commands.FX22MB REG0 GETVERSION;//1; //get FPGA version
if (TE USB_FX2.TE_USB_FX2.TE_USB_FX2_SendCommand(ref TE_USB_FX2_USBDevice, ref
Command, ref CmdLength, ref Reply, ref ReplyLength, Timeout) = FALSE) return FALSE;
```
#### 3)GET\_INTERRUPT

```
Command[0] = (byte)FX2_Commands.GET_INTERRUPT; //0xB1;//command GET_INTERRUPT
TE USB FX2.TE USB FX2.TE USB FX2 SendCommand(ref TE USB FX2 USBDevice, ref Command,
ref CmdLength, ref Reply, ref ReplyLength, Timeout)
if ((ReplyLength > 4) && (Reply[0] != 0))
{
  //Console.WriteLine("INT# : {0}", Reply[0]);
  Console.WriteLine("Major version: {0}", Reply[1]);
  Console.WriteLine("Minor version: {0}", Reply[2]);
  Console.WriteLine("Release version: {0}", Reply[3]);
   Console.WriteLine("Build version: {0}", Reply[4]);
}
```
#### *4.3.2.2 Table Form*

This command sets address and number of bytes to read from the I2C bus when an interrupt request is received.

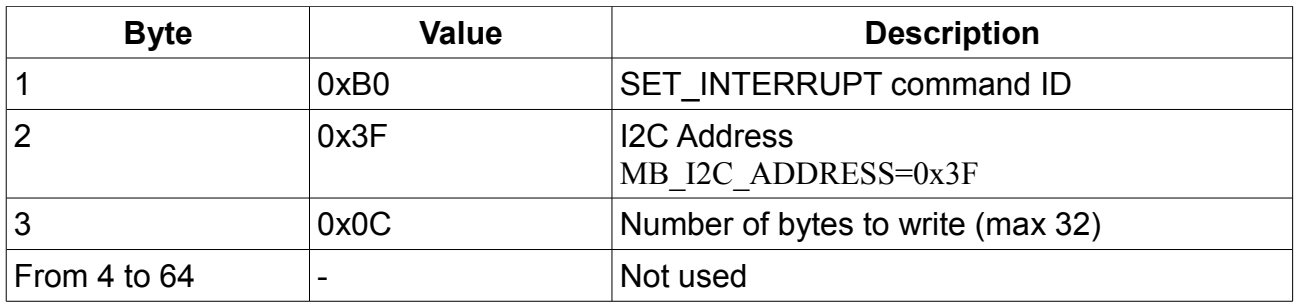

*Table 29: SET\_INTERRUPT Command Packet Layout.*

Reply packet doesn't contain any usable information.

This command writes data (12 bytes) to requested I2C address.

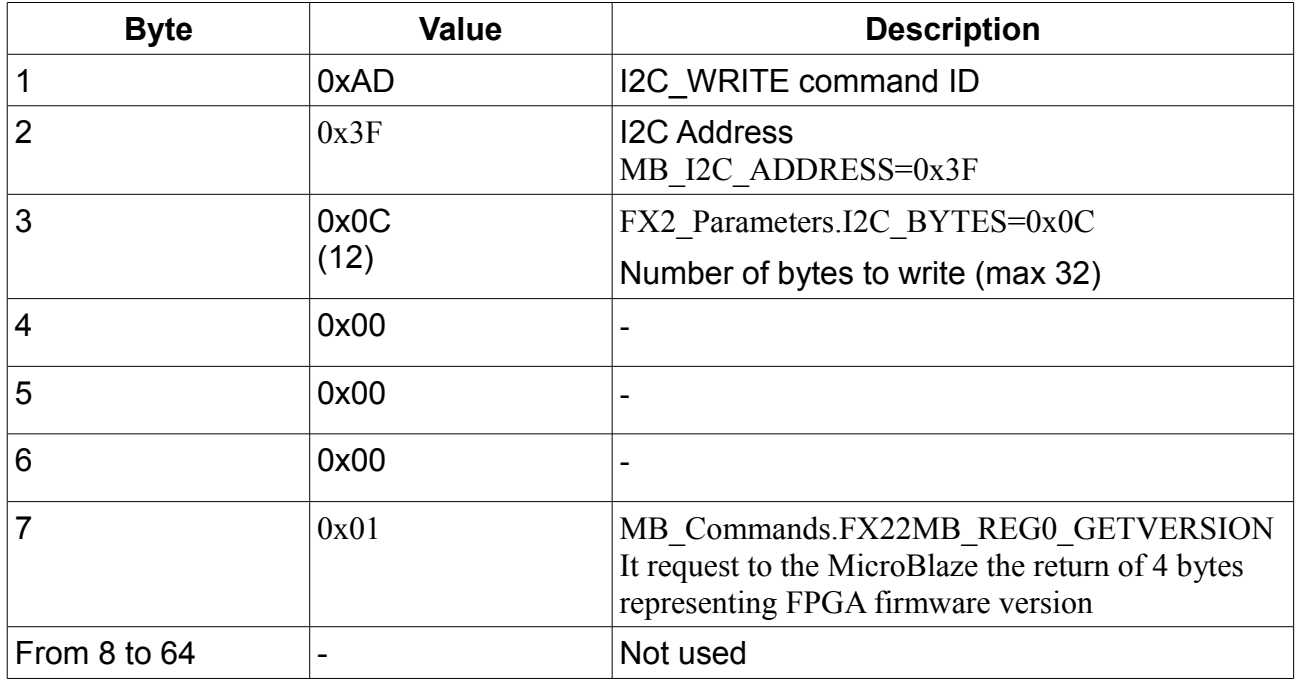

*Table 30: FX22MB\_REG0\_GETVERSION MicroBlaze command.*

Reply packet doesn't contain any usable information.

This command pulls the number of received interrupts and received data (number o bytes set by SET\_INTERRUPT command) from USB FX2.

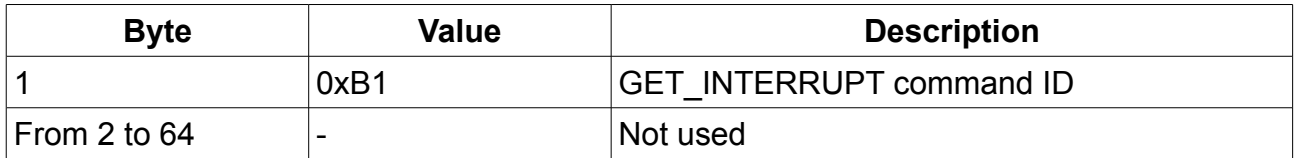

*Table 31: GET\_INTERRUPT Command Packet Layout.*

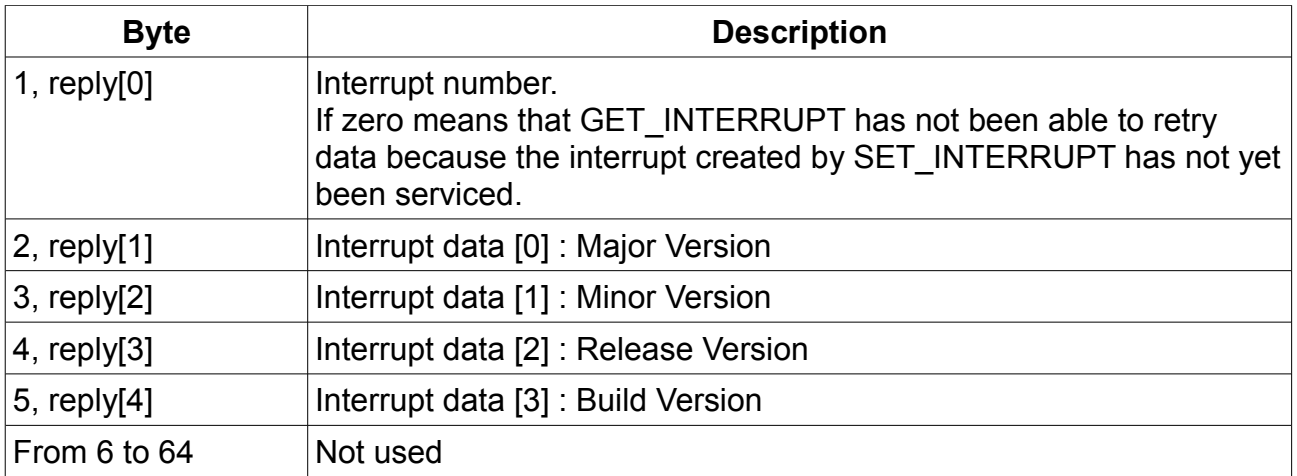

*Table 32: GET\_INTERRUPT Reply Packet Layout.*

### <span id="page-34-0"></span>**4.3.3 FX22MB\_REG0\_START\_TX**

This command starts reading data integrity test for the data transmitted from EP6 of the USB FX2 to the host computer.

This MicroBlaze command does not require the use of SET\_INTERRUPT before and GET INTERRUPT after. It is instead required to send this command before starting data transmission from the USB FX2 to the host computer. It is also required to use FX22MB\_REG0\_STOP after the data transmission is ended.

#### *4.3.3.1 Combination 1 (simplified version)*

```
Stopwatch stopWatch = new Stopwatch();
stopWatch.Start();
//starts test
SendFPGAcommand(ref TE_USB_FX2_USBDevice,
MB Commands.FX22MB REG0 START TX, TIMEOUT MS);
test cnt = 0;total cnt = 0;
for (int i = 0; i < packets; i+1)
{
  packetlen = PACKETLENGTH;
 TE USB FX2.TE USB FX2.TE USB FX2 GetData(ref
TE USB FX2 USBDevice, ref buffer, ref packetlen, PI EP6,
TIMEOUT MS, BUFFER SIZE);
 Buffer.BlockCopy(buffer, 0, data, total cnt, packetlen);
 total cnt += packetlen;
}
SendFPGAcommand(ref TE USB FX2 USBDevice,
MB_Commands.FX22MB_REG0_STOP, TIMEOUT_MS);
stopWatch.Stop();
TimeSpan ts = stopWatch.Elapsed;
```
#### *4.3.3.2 Combination 2 (simplified version)*

```
Stopwatch stopWatch = new Stopwatch();
stopWatch.Start();
//starts test
test cnt = 0;total cnt = 0;for (int i = 0; i < packets; i+1)
{
 SendFPGAcommand(ref TE USB FX2 USBDevice,
MB Commands.FX22MB REG0 START TX, TIMEOUT MS);
  packetlen = PACKETLENGTH;
 TE_USB_FX2.TE_USB_FX2.TE_USB_FX2_GetData(ref
TE USB FX2 USBDevice, ref buffer, ref packetlen, PI EP6,
TIMEOUT MS, BUFFER SIZE);
 Buffer.BlockCopy(buffer, 0, data, total cnt, packetlen);
  total cnt + = packetlen;SendFPGAcommand(ref TE_USB_FX2_USBDevice,
MB Commands.FX22MB REG0 STOP, TIMEOUT MS);
}
stopWatch.Stop();
TimeSpan ts = stopWatch.Elapsed;
```
Note: If you use combination 2,

- the data throughput is halved with regard to combination 1 and
- the test will fail because it is not the way it is supposed to be used.

This command writes data (12 bytes) to the requested I2C address.

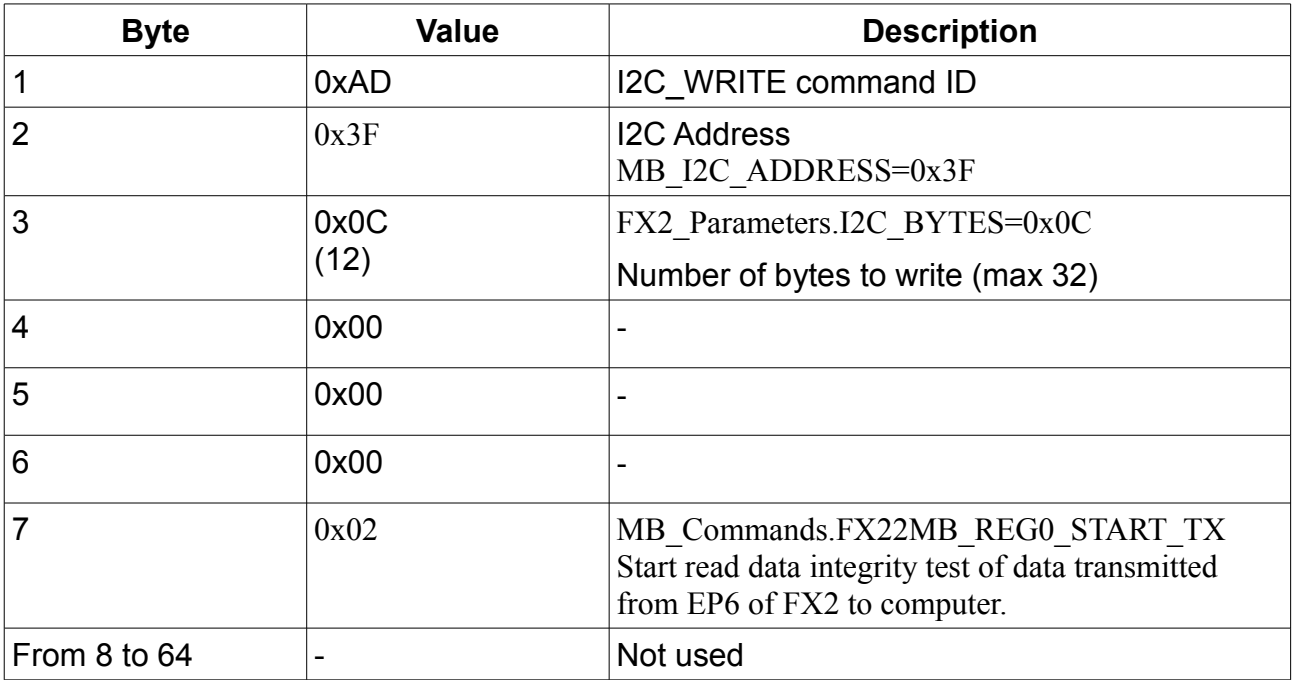

*Table 33: FX22MB\_REG0\_START\_TX MicroBlaze command.*

Reply packet doesn't contain any usable information.

#### <span id="page-36-0"></span>**4.3.4 FX22MB\_REG0\_START\_RX**

This command starts writing data integrity test for the data transmitted from the host computer to EP8 of the USB FX2.

This MicroBlaze command does not require the use of SET\_INTERRUPT before and GET INTERRUPT after. It is instead required to send this command before starting data transmission from the host computer to the USB FX2. It is also required to use FX22MB\_REG0\_STOP after the data transmission is ended.

#### *4.3.4.1 Combination 1 (simplified version)*

```
Stopwatch stopWatch = new Stopwatch();
stopWatch.Start();
//starts test
SendFPGAcommand(ref TE_USB_FX2_USBDevice,
MB Commands.FX22MB REGO START TX, TIMEOUT MS);
test cnt = 0;total cnt = 0;for (int i = 0; i < packets; i+1)
{
  packetlen = PACKETLENGTH;
 Buffer.BlockCopy(data, total cnt, buffer, 0, packetlen);
 TE_USB_FX2.TE_USB_FX2.TE_USB_FX2_SetData(ref
TE USB FX2 USBDevice, ref buffer, ref packetlen, PI EP6,
TIMEOUT MS, BUFFER SIZE);
  total cnt += packetlen;
}
SendFPGAcommand(ref TE USB FX2 USBDevice,
MB_Commands.FX22MB_REG0_STOP, TIMEOUT_MS);
stopWatch.Stop();
TimeSpan ts = stopWatch.Elapsed;
```
#### *4.3.4.2 Combination 2 (simplified version)*

```
Stopwatch stopWatch = new Stopwatch();
stopWatch.Start();
//starts test
test cnt = 0;total cnt = 0;for (int i = 0; i < packets; i++)
{
 SendFPGAcommand(ref TE USB FX2 USBDevice,
MB Commands.FX22MB REG0 START TX, TIMEOUT MS);
  packetlen = PACKETLENGTH;
```

```
Buffer.BlockCopy(data, total cnt, buffer, 0, packetlen);
  TE USB_FX2.TE_USB_FX2.TE_USB_FX2_SetData(ref
TE USB FX2 USBDevice, ref buffer, ref packetlen, PI EP6,
TIMEOUT MS, BUFFER SIZE);
  total cnt += packetlen;
  SendFPGAcommand(ref TE USB FX2 USBDevice,
MB_Commands.FX22MB_REG0_STOP, TIMEOUT_MS);
}
stopWatch.Stop();
TimeSpan ts = stopWatch.Elapsed;
```
Note: If you make the combination 2

- data throughput is halved with regard to combination 1 and
- the test will fail because it is not the way it is supposed to be used.

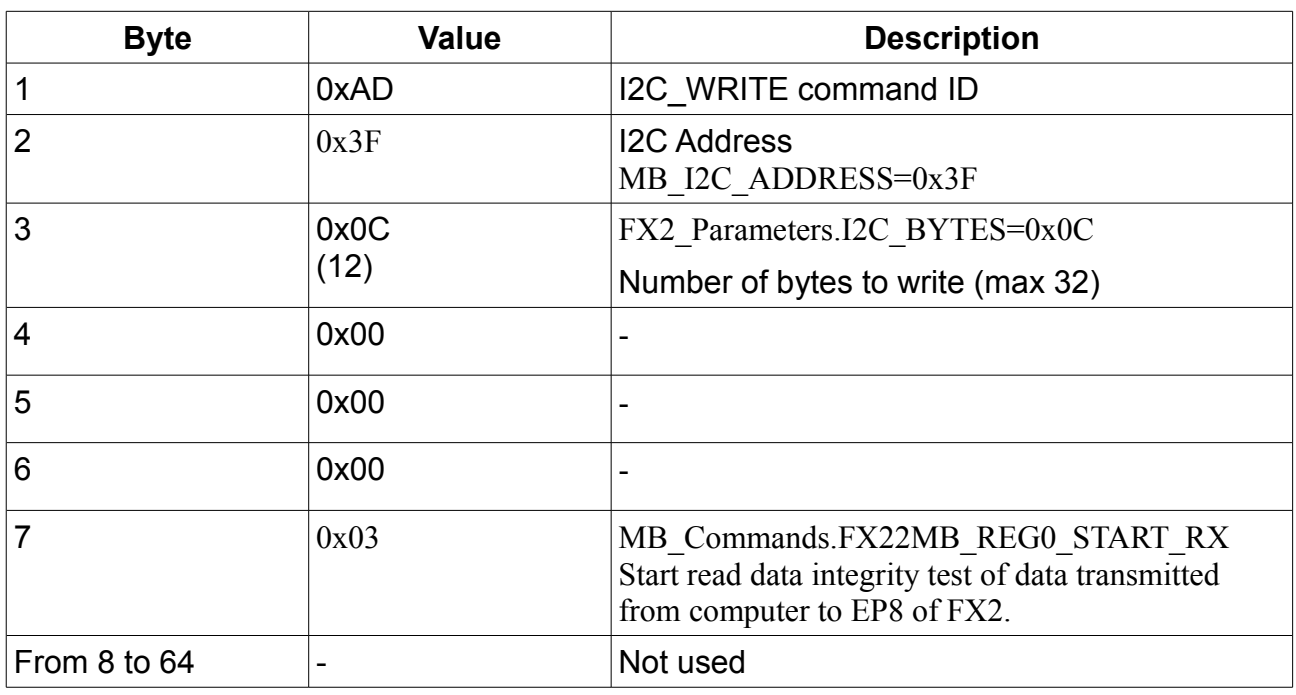

This command writes data (12 bytes) to the requested I2C address.

*Table 34: FX22MB\_REG0\_START\_RX MicroBlaze command.*

Reply packet doesn't contain any usable information

# **4.3.5 FX22MB\_REG0\_STOP**

This command stops both the test started by FX22MB\_REG0\_START\_TX (0x02, read test) and FX22MB\_REG0\_START\_RX (0x03, write test).

This MicroBlaze command does not require the use of SET\_INTERRUPT before and GET\_INTERRUPT after. It is instead required to send this command after

the data transmission (form the USB FX2 to the host computer or from the host computer to the USB FX2) is ended. See [4.3.3 FX22MB\\_REG0\\_START\\_TX](#page-34-0) and [4.3.4](#page-36-0) [FX22MB\\_REG0\\_START\\_RX](#page-36-0) for more information.

This command writes data (12 bytes) to the requested I2C address.

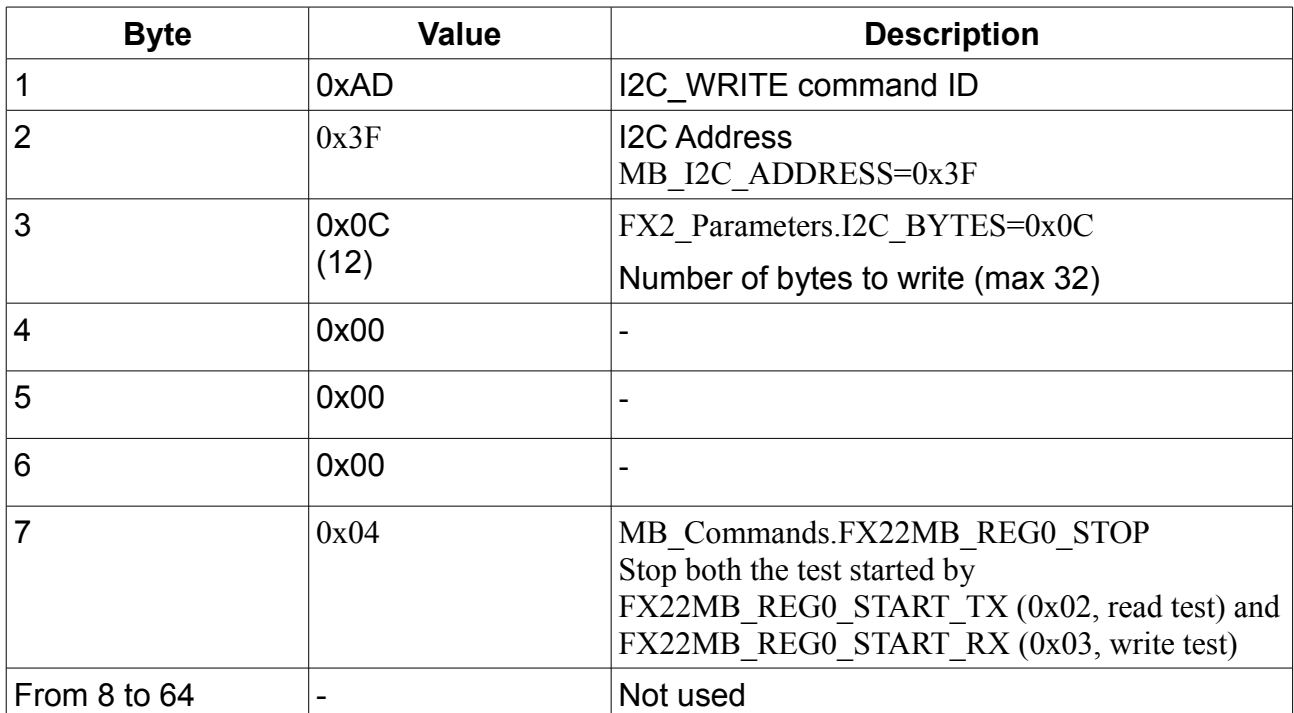

*Table 35: FX22MB\_REG0\_STOP MicroBlaze command.*

Reply packet doesn't contain any usable information.

# **4.3.6** *FX22MB\_REG0\_PING*

This command writes data (12 bytes) to the requested I2C address. A "pong" 0x706F6E67 value shall be returned.

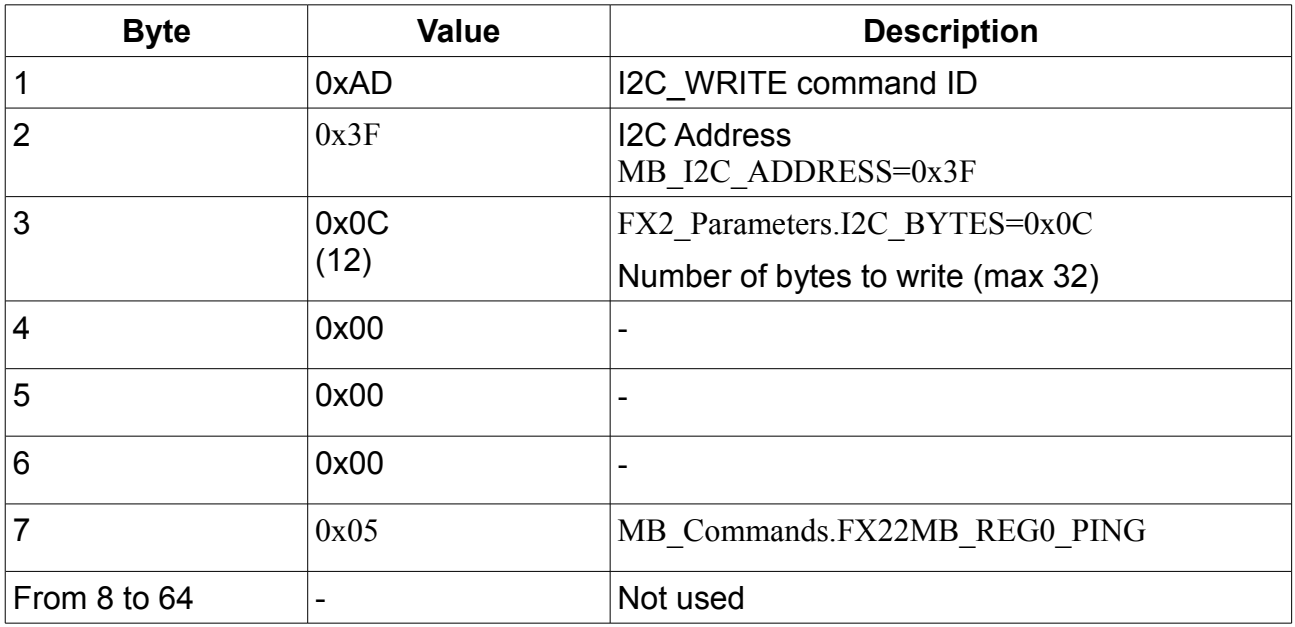

*Table 36: FX22MB\_REG0\_PING MicroBlaze command.*

Reply packet contains the value 0x706F6E67.

# **5 API Usage Example Program**

#### *5.1 First Example: select module, read firmware version, read VID/PID*

This example program implements a simple console that

- 1. creates an instance (TE\_USB\_FX2\_USBDevice) initialized to null of the class CyUSBDevice
- 2. reads and displays the number of Trenz Electronic modules (TE\_USB\_FX2\_ScanCards())
- 3. selects the first (0) Trenz Electronic module: modifies the instance of the class CyUSBDevice, making this instance different from null and properly initialized with the data of the selected Trenz Electronic module. If no module is attached, the instance remains initialized to null.
- 4. reads and displays VID and PID of the selected module
- 5. reads the firmware version of the selected module
- 6. selects the second (1) Trenz Electronic module: modifies the instance of class CyUSBDevice to represent the new selected Trenz Electronic module. If the selected module is not attached, the instance is reinitialized to null and the reference to the previous module (0) is lost.
- 7. reads the FPGA firmware version of the second (1) module

```
// This line creates a concrete class that is able to manage one 
single FX2 
//device (one single Trenz module) 
CyUSBDevice TE_USB_FX2_USBDevice = null;
//This line creates a list of USB device that are used through 
Cypress driver
USBDeviceList USBdevList = new USBDeviceList(CyConst.DEVICES); 
//This line read the number of modules (cards) that are identified
by VID and PID //as Trenz Electronic modules 
int NumberOfCardAttached = 
TE USB FX2.TE USB FX2.TE USB FX2 ScanCards(ref USBdevList);
Console.WriteLine("The number of card is {0} ", 
NumberOfCardAttached);
//If you want use the first Trenz Electronic module use 0
if (TE_USB_FX2.TE_USB_FX2.TE_USB_FX2_Open(ref
TE USB_FX2_USBDevice, ref USBdevList, 0) == false)
Console.WriteLine("Module is not connected!");
else Console.WriteLine("Module is connected!");
byte[] Command = new byte[64];
byte[] Reply = new byte[64];
int CmdLength = 64;int ReplyLength = 64;// Timeout of 1000 milliseconds
uint TIMEOUT MS = 1000;
```

```
if (TE_USB_FX2_USBDevice == null)
{
  Console.WriteLine("Error,no device is selected");
  return; 
}
else
{
 UInt16 VID = TE USB FX2 USBDevice.VendorID;
   Console.WriteLine("VID {0:X4} e ", VID);
 UInt16 PID = TE USB FX2 USBDevice.ProductID;
  Console.WriteLine("PID {0:X4} e ", PID); 
}
//comand read FX2 version
Command[0] = (byte)FX2 Commands.READ VERSION;
Console.WriteLine("cmd[0] {0:X2} ", cmd[0]);
if (TE_USB_FX2.TE_USB_FX2.TE_USB_FX2_SendCommand(ref
TE USB FX2 USBDevice, ref Command, ref CmdLength, ref Reply, ref
ReplyLength, TIMEOUT_MS) == true)
{
  if (ReplyLength >= 4)
   {
     //printf("Major version: %d \n", reply[0]);
     //printf("Minor version: %d \n", reply[1]);
     //printf("Device hi: %d \n", reply[2]);
     //printf("Device lo: %d \n", reply[3]);
     Console.WriteLine("Major version: {0}", Reply[0]);
    Console.WriteLine("Minor version: {0}", Reply[1]);
    Console.WriteLine("Device hi: {0}", Reply[2]);
     Console.WriteLine("Device lo: {0}", Reply[3]);
    }
}
else
//cout << "Error" << endl;
Console.WriteLine("Error");
//If you want use the first Trenz Electronic module use 1
if (TE_USB_FX2.TE_USB_FX2.TE_USB_FX2_Open(ref
TE USB FX2 USBDevice, ref USBdevList, 1) == false)
Console.WriteLine("Module is not connected!");
else Console.WriteLine("Module is connected!");
if (TE_USB_FX2_USBDevice == null)
{
  Console.WriteLine("Error,no device is selected");
  return;
} 
//byte cmd[64], reply[64];
```

```
byte[] Command1 = new byte[64];
byte[] \text{Reply1} = \text{new byte[64]};
int CmdLength1 = 64;int ReplyLength1 = 64;uint TIMEOUT MS1 = 1000;//Here two alternatives to initialize Command1 are shown
byte MB I2C ADRESS = 0x3f;
byte I2C BYTES = 12;Command1[0] = (byte)FX2 Commands.SET INTERRUPT;
Command1[1] = MB I2C</math> <i>ADRESS</i>;Command1[2] = I2C BYTES;
if (TE_USB_FX2.TE_USB_FX2.TE_USB_FX2_SendCommand(ref
TE USB FX2 USBDevice, ref Command1, ref Cmdlength1, ref Reply1,
ref ReplyLength1, TIMEOUT MS) == false){
  //cout << "Error" << endl;
  Console.WriteLine("Error Send Command SET INTERRUPT");
  return;
}
Command1[0] = 0xAD; //comand I2C WRITE
Command1[3] = 0;Command1[4] = 0;Command1[5] = 0;Command1[6] = 1; //get FPGA version
if (TE_USB_FX2.TE_USB_FX2.TE_USB_FX2_SendCommand(ref
TE USB FX2 USBDevice, ref Command1, ref CmdLength1, ref Reply1,
ref ReplyLength1, TIMEOUT MS) == false)
{
   //cout << "Error" << endl;
  Console.WriteLine("Error Send Command Get FPGA Version");
  return;
}
Command1[0] = 0xB1;//comand (byte)FX2 Commands.GET INTERRUPT
if (TE_USB_FX2.TE_USB_FX2.TE_USB_FX2_SendCommand(ref
TE USB FX2 USBDevice, ref Command1, ref CmdLength1, ref Reply1,
ref ReplyLength1, TIMEOUT MS) == true)
{
 if ((ReplyLength1 > 4) && (Reply1[0] != 0))
   {
     //Console.WriteLine("INT# : {0}", reply[0]);
     Console.WriteLine("Major version: {0}", Reply1[1]);
     Console.WriteLine("Minor version: {0}", Reply1[2]);
     Console.WriteLine("Release version: {0}", Reply1[3]);
     Console.WriteLine("Build version: {0}", Reply1[4]);
   }
```
} else Console.WriteLine("Error, GET INTERRUPT");

# *5.2 Second Example: Read Test*

See section [4.3.3](#page-34-0) [FX22MB\\_REG0\\_START\\_TX.](#page-34-0)

# *5.3 Third Example: Write Test*

See section [4.3.4](#page-36-0) [FX22MB\\_REG0\\_START\\_RX.](#page-36-0)

# <span id="page-43-0"></span>**6 TE\_USB\_FX2\_CyUSB.dll: Data Transfer Throughput Optimization**

#### *6.1 Introduction*

XferSize is the dimension (in bytes) of the buffer reserved (on the host computer) for the data transfer over the USB channel between one USB FX2 endpoint and the host computer.

PacketSize is the dimension (in bytes) of the data array to be transferred over the USB channel between one USB FX2 endpoint and the host computer. This data array is subdivided into packets of dimension  $\leq$  MaxPktSize = 512 and scheduled for transmission over the USB channel.

### *6.2 XferSize (driver buffer size) Influence*

Given a PacketSize of 102,400 bytes (it can be subdivided into 200 USB packets of 512 bytes), the influence of XferSize (driver buffer size reserved for data communication) on the throughput is reported in the following table.

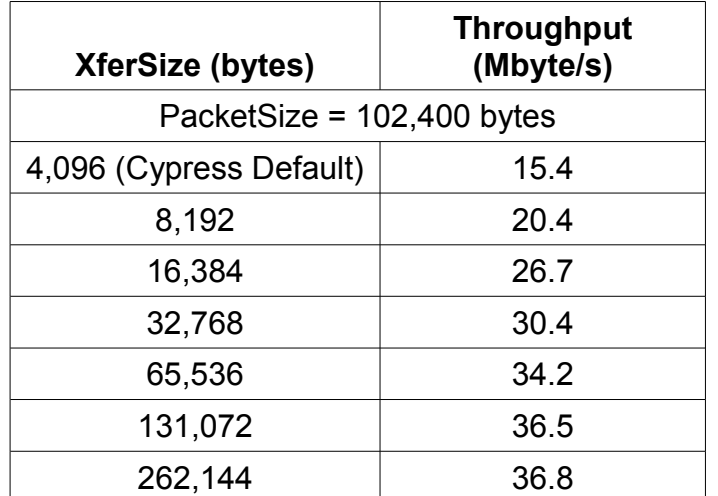

*Table 37: data throughput as a function of XferSize given PacketSize = 102,400 bytes.*

To change XferSize in C#, the method

```
endpointIdentifier.XferSize = DesiredValue;
```
shall be used. Cypress sets DesiredValue to 4,096 bytes by default. This default value is not documented in the CyUSB.dll manual (pag 110-111 of CyUSB.NET.pdf), but it has been retrieved by using the following C# instructions:

```
int XferSizeReadValue = outEndPointPipeNo.XferSize;
Console.WriteLine("XferSize {0} ", XferSizeReadValue);
```
### *6.3 PacketSize (transfer data size) Influence*

Given an XferSize (driver buffer size) of 131,072 bytes, the influence of PacketSize on the throughput is reported in the following table.

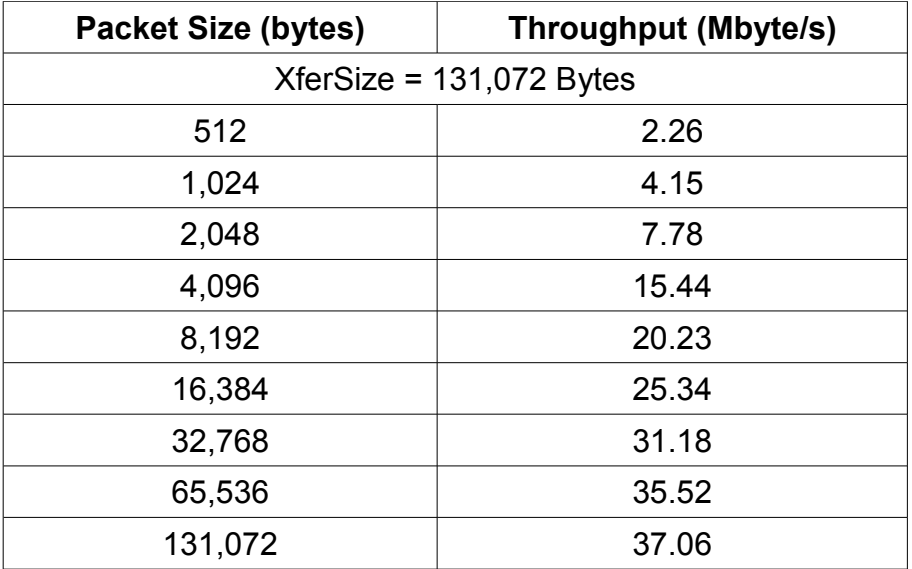

*Table 38: data throughput as a function of PacketSize given XferSize = 102,400 bytes.*

To transfer the array of data with dimension PacketSize in C#, the method XferData() shall be used.

#### *6.4 Conclusion*

If a higher throughput is desired,

- 1. the value of XferSize shall be greater than the default one
- 2. the data to be transferred shall be organized in large data array(s)

Recommended values are :

- XferSize = 131,072 bytes and PacketSize = 131,072 bytes for a throughput of  $\approx$  37 Mbyte/s.
- XferSize =  $65,536$  bytes and PacketSize =  $65,536$  bytes for a throughput of  $\approx$  35 Mbyte/s.

### *6.5 Appendix : Charts*

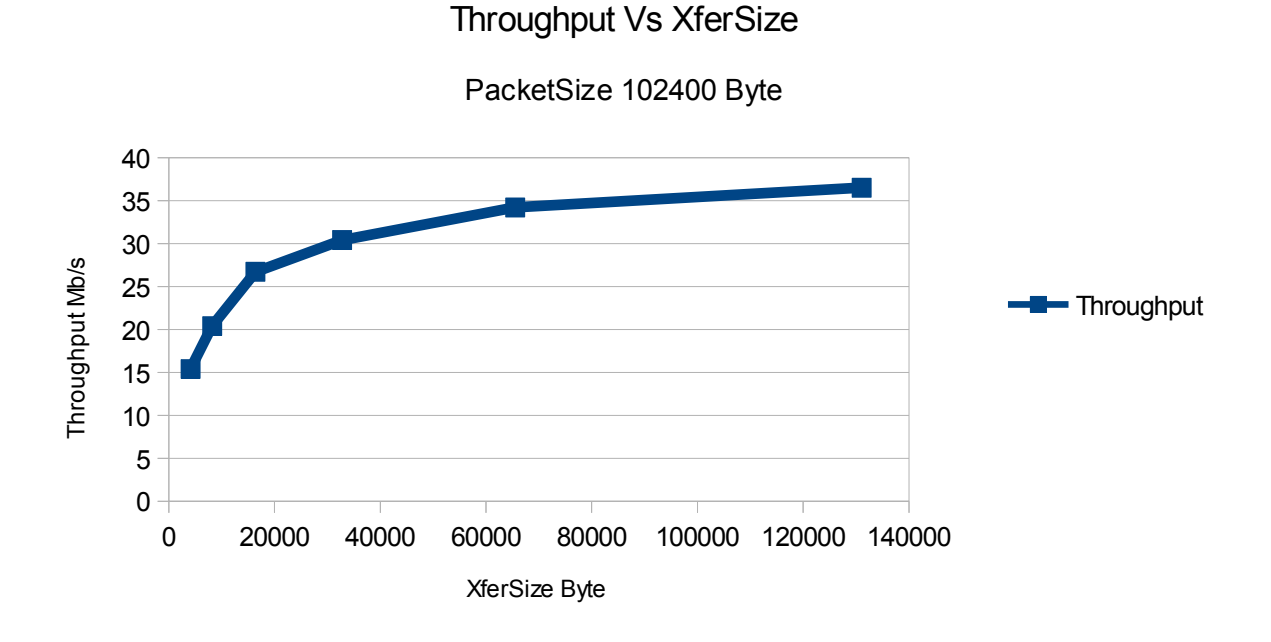

*Chart 1: data throughput [Mbyte/s] as a function of XferSize [byte] given PacketSize = 102,400 bytes.*

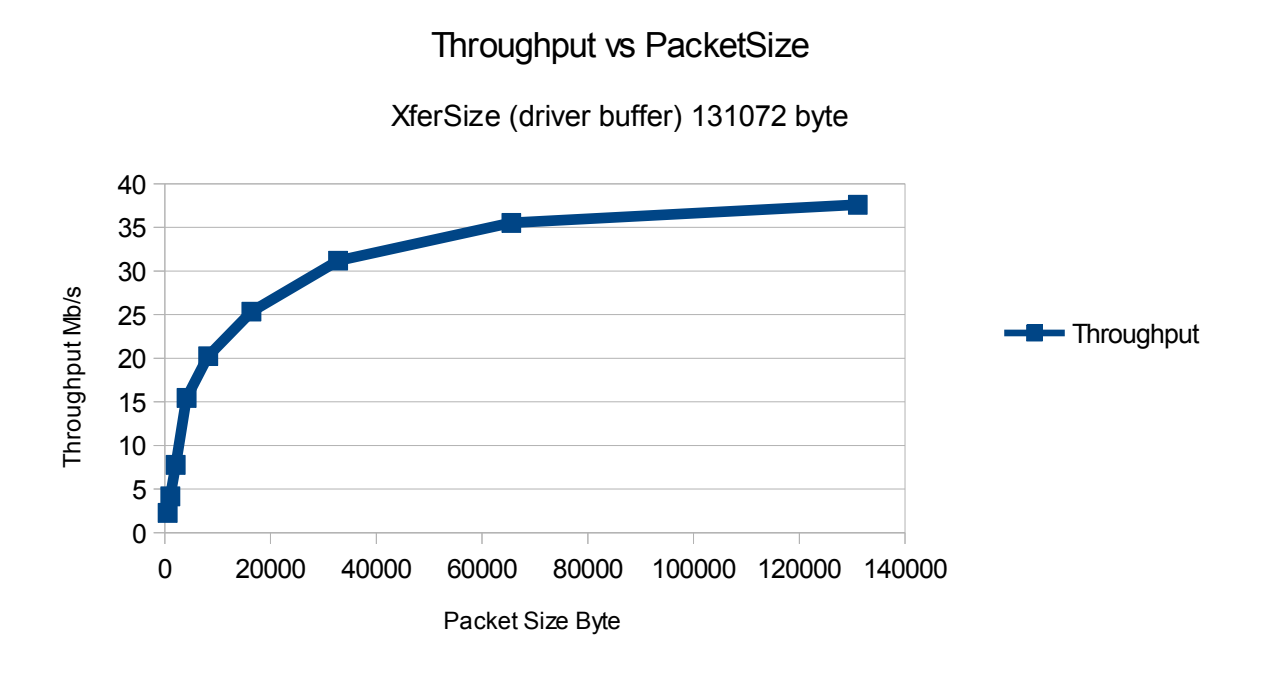

*Chart 2: data throughput [Mbyte/s] as a function of PacketSize [byte] given XferSize = 102,400 bytes.*

# **7 Document Change History**

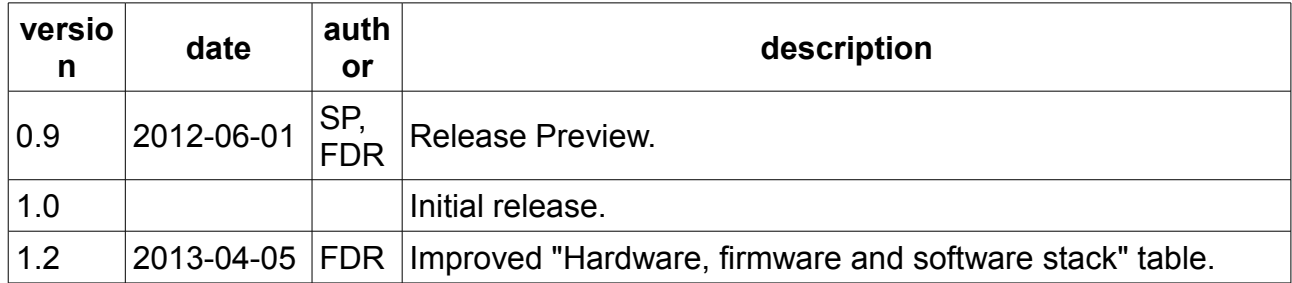

# **8 Bibliography**

[1] TE03xx Series Application Notes, Xilinx Spartan-3\* Industrial-Grade FPGA Micromodules

AN-TE03xx (v2.01) April 6, 2011

[http://www.trenz](http://www.trenz-electronic.de/fileadmin/docs/Trenz_Electronic/TE0300_series/TE0300/documents/AN-TE03xx.pdf)[electronic.de/fileadmin/docs/Trenz\\_Electronic/TE0300\\_series/TE0300/documents/AN-](http://www.trenz-electronic.de/fileadmin/docs/Trenz_Electronic/TE0300_series/TE0300/documents/AN-TE03xx.pdf)[TE03xx.pdf](http://www.trenz-electronic.de/fileadmin/docs/Trenz_Electronic/TE0300_series/TE0300/documents/AN-TE03xx.pdf)

[2] AN14557 - Introduction to CyUSB.dll Based Application Development Using C#

Last Updated: 02/20/2012 <http://www.cypress.com/?rID=12974>

- [3] Cypress CyUSB Programmer's Reference, 2010 Cypress Semiconductor more recent version inside Cypress Suite USB 3.4.7 [http://cosmiac.ece.unm.edu/images/b/be/CyUSB\\_NET.pdf](http://cosmiac.ece.unm.edu/images/b/be/CyUSB_NET.pdf)
- [4] Cypress CyUsb.sys Programmer's Reference [http://www.cypress.com/?docID=26658](http://www.cypress.com/?docID=26658%20)